# **PROFINET Network Adapter**

# **RIO3-PNA User Manual**

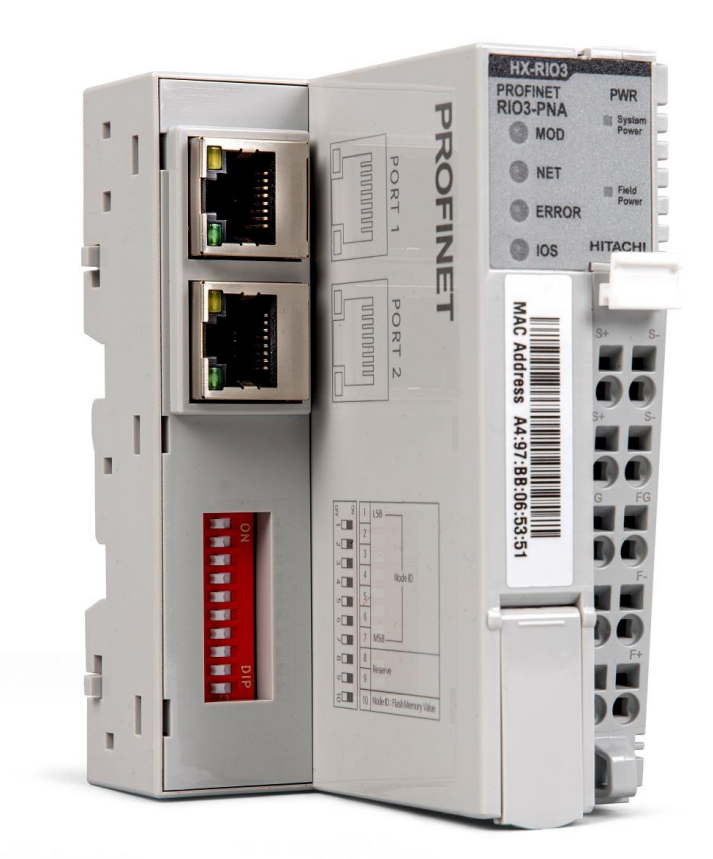

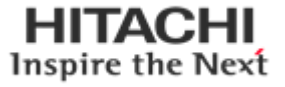

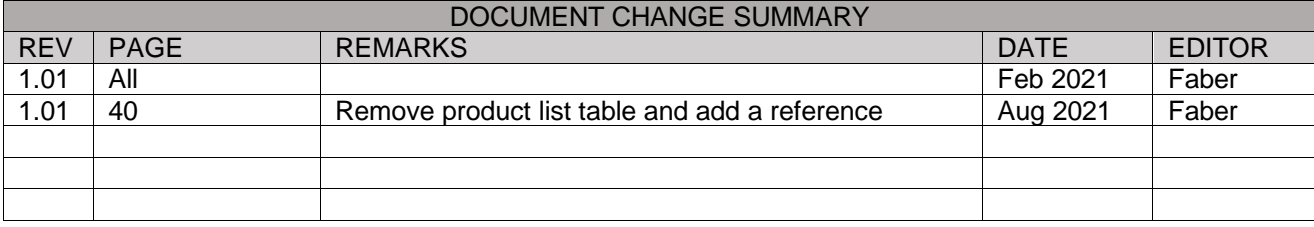

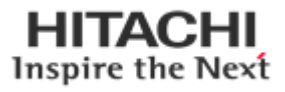

# **Contents**

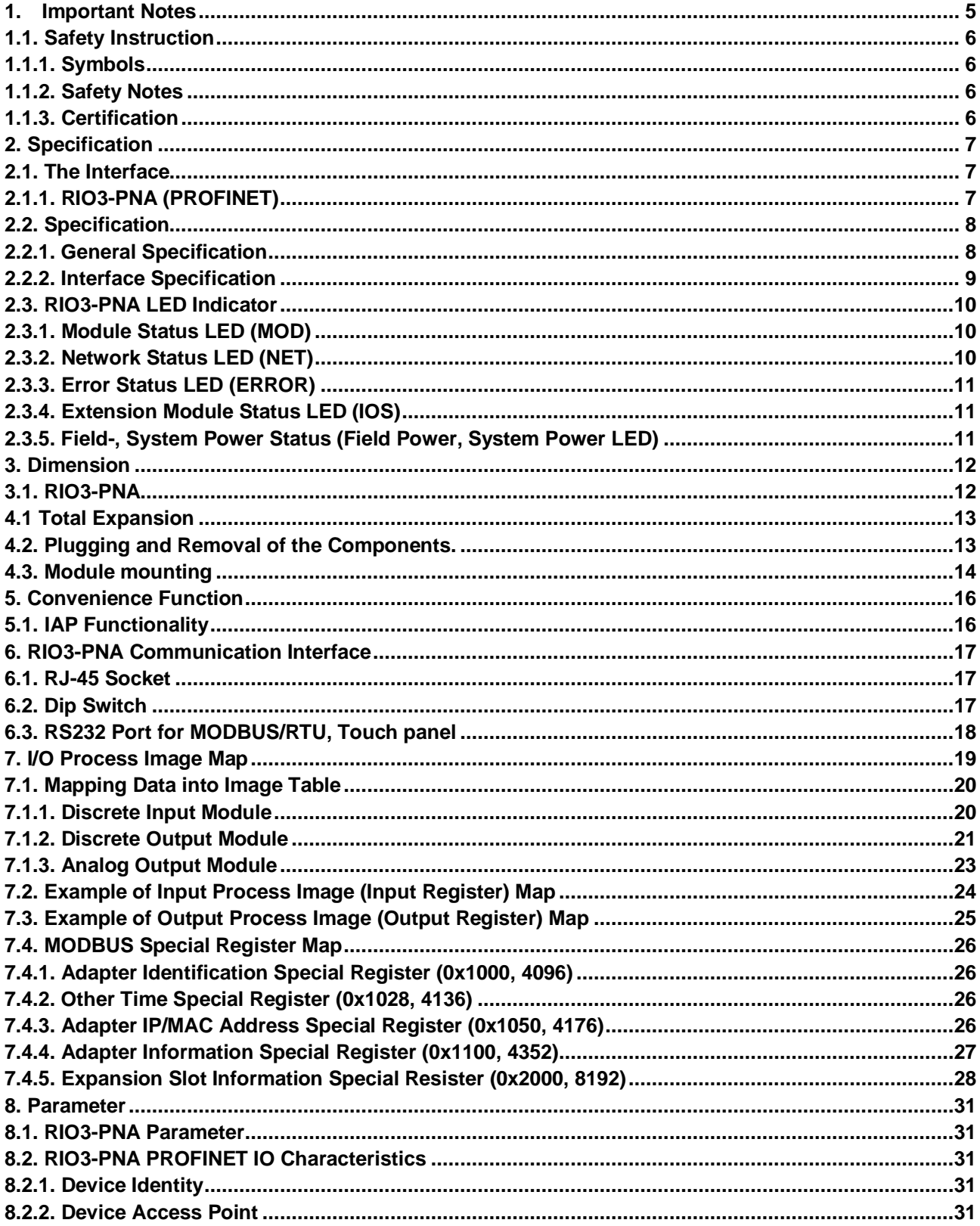

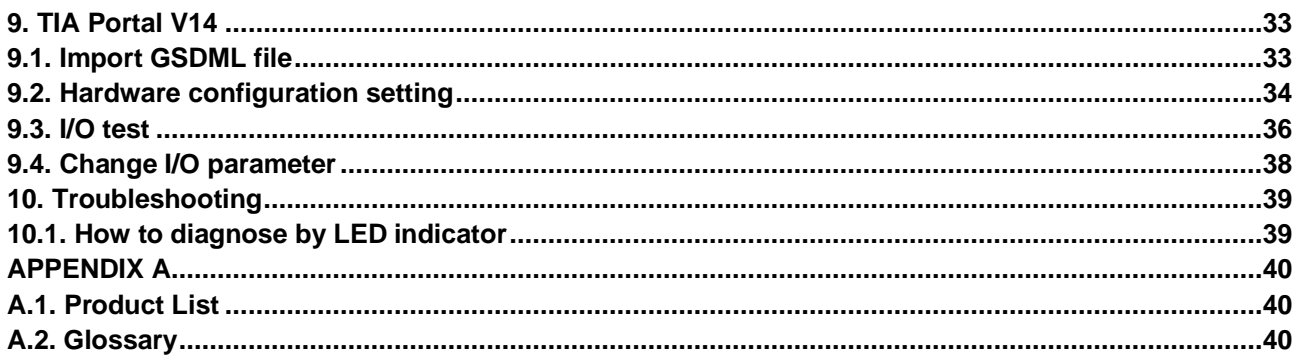

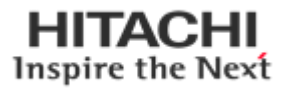

#### <span id="page-4-0"></span>**1. Important Notes**

Solid state equipment has operational characteristics differing from those of electromechanical equipment.

Safety Guidelines for the Application, Installation and Maintenance of Solid-State Controls describes some important differences between solid state equipment and hard-wired electromechanical devices.

Because of this difference, and because of the wide variety of uses for solid state equipment, all persons responsible for applying this equipment must satisfy themselves that each intended application of this equipment is acceptable.

In no event will HITACHI be responsible or liable for indirect or consequential damages resulting from the use or application of this equipment.

The examples and diagrams in this manual are included solely for illustrative purposes. Because of the many variables and requirements associated with any installation, HITACHI cannot assume responsibility or liability for actual use based on the examples and diagrams.

#### **Warning!**

- ✓ **If you don't follow the directions, it could cause a personal injury, damage to the equipment or explosion**
- ⚫ Do not assemble the products and wire with power applied to the system. Else it may cause an electric arc, which can result into unexpected and potentially dangerous action by field devices. Arching is explosion risk in hazardous locations. Be sure that the area is non-hazardous or remove system power appropriately before assembling or wiring the modules.
- Do not touch any terminal blocks or IO modules when system is running. Else it may cause the unit to an electric shock or malfunction.
- ⚫ Keep away from the strange metallic materials not related to the unit and wiring works should be controlled by the electric expert engineer. Else it may cause the unit to a fire, electric shock or

#### **Caution!**

malfunction

- ✓ **If you disobey the instructions, there may be possibility of personal injury, damage to equipment or explosion. Please follow below Instructions.**
- Check the rated voltage and terminal array before wiring. Avoid the circumstances over 50°C of temperature. Avoid placing it directly in the sunlight.
- " Avoid the place under circumstances over 85% of humidity.
- " Do not place Modules near by the inflammable material. Else it may cause a fire.
- Do not permit any vibration approaching it directly.
- Go through module specification carefully, ensure inputs, output connections are made with the specifications. Use standard cables for wiring.
- Use Product under pollution degree 2 environment.

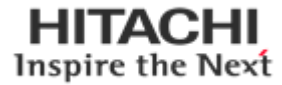

# <span id="page-5-0"></span>**1.1. Safety Instruction**

### <span id="page-5-1"></span>**1.1.1. Symbols**

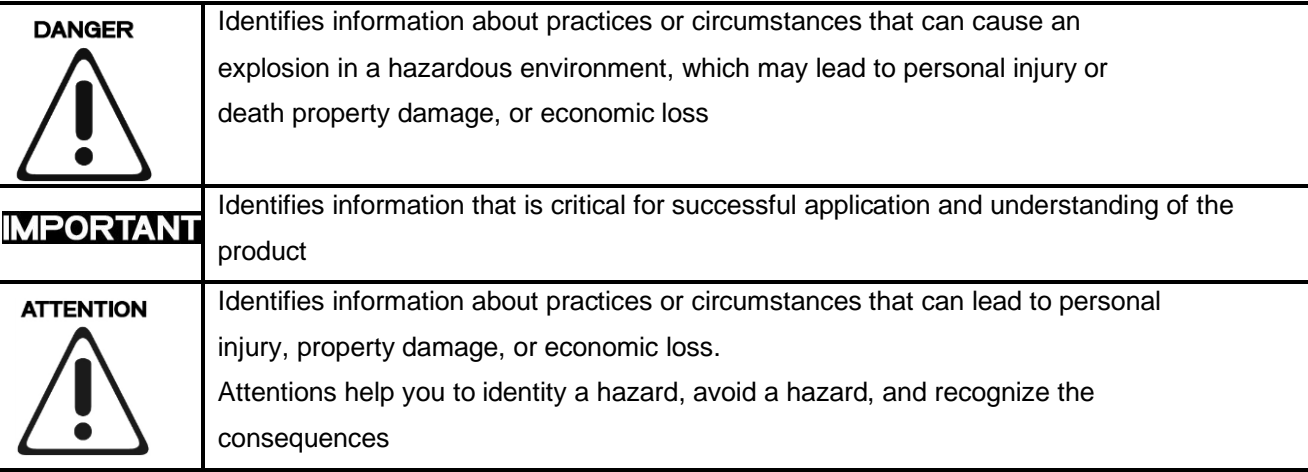

## <span id="page-5-2"></span>**1.1.2. Safety Notes**

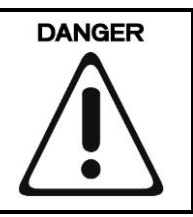

The modules are equipped with electronic components that may be destroyed by electrostatic discharge. When handling the modules, ensure that the environment (persons, workplace and packing) is well grounded. Avoid touching conductive components, G-BUS Pin.

### <span id="page-5-3"></span>**1.1.3. Certification**

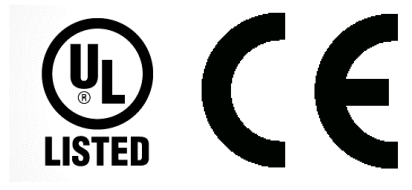

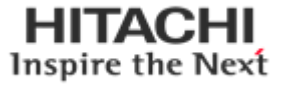

# <span id="page-6-0"></span>**2. Specification**

<span id="page-6-1"></span>**2.1. The Interface**

# <span id="page-6-2"></span>**2.1.1. RIO3-PNA (PROFINET)**

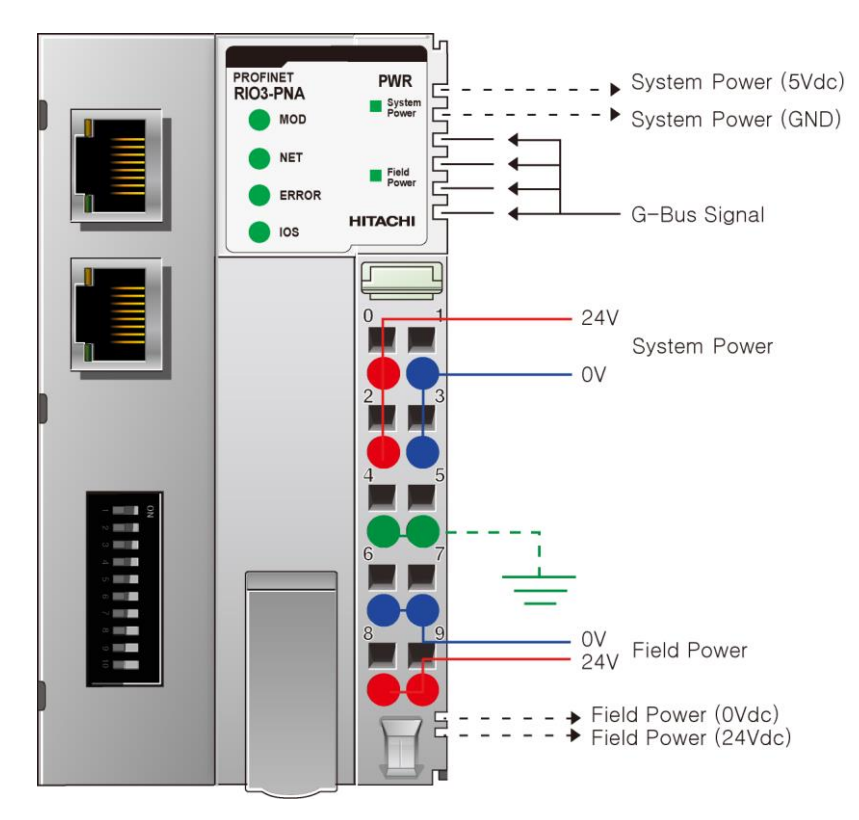

#### System power and Field power must be supplied separately.

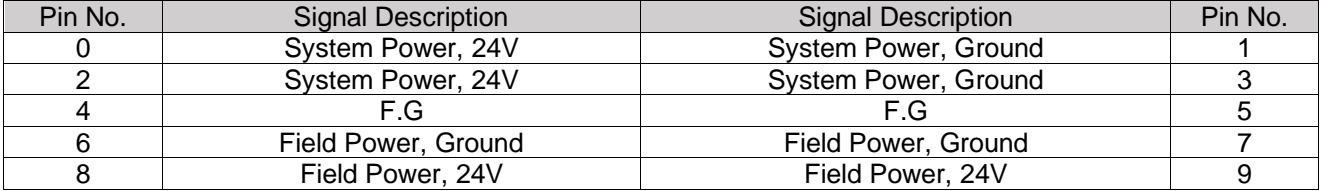

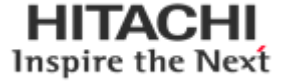

# <span id="page-7-1"></span><span id="page-7-0"></span>**2.2. Specification 2.2.1. General Specification**

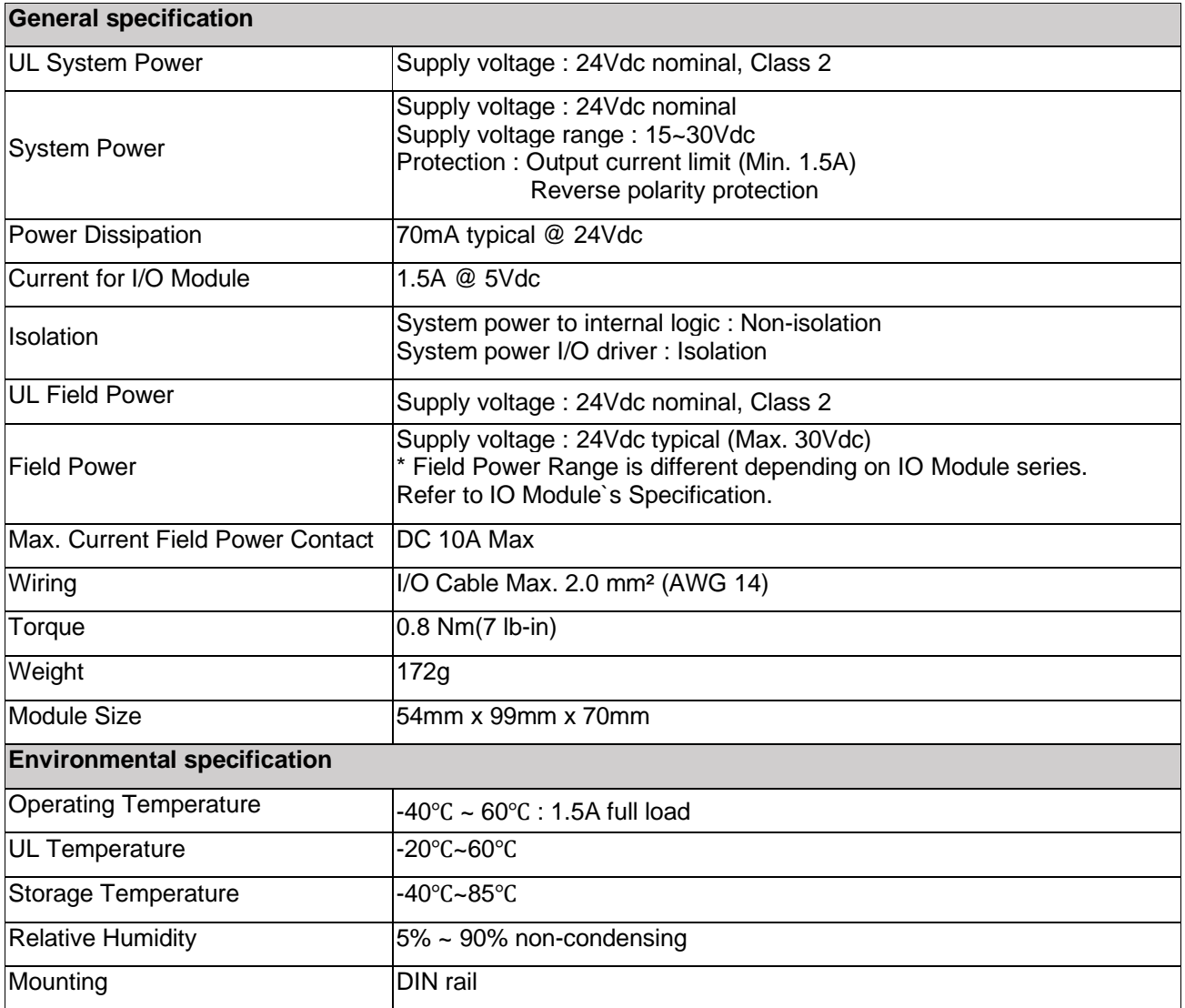

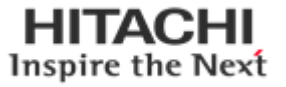

# <span id="page-8-0"></span>**2.2.2. Interface Specification**

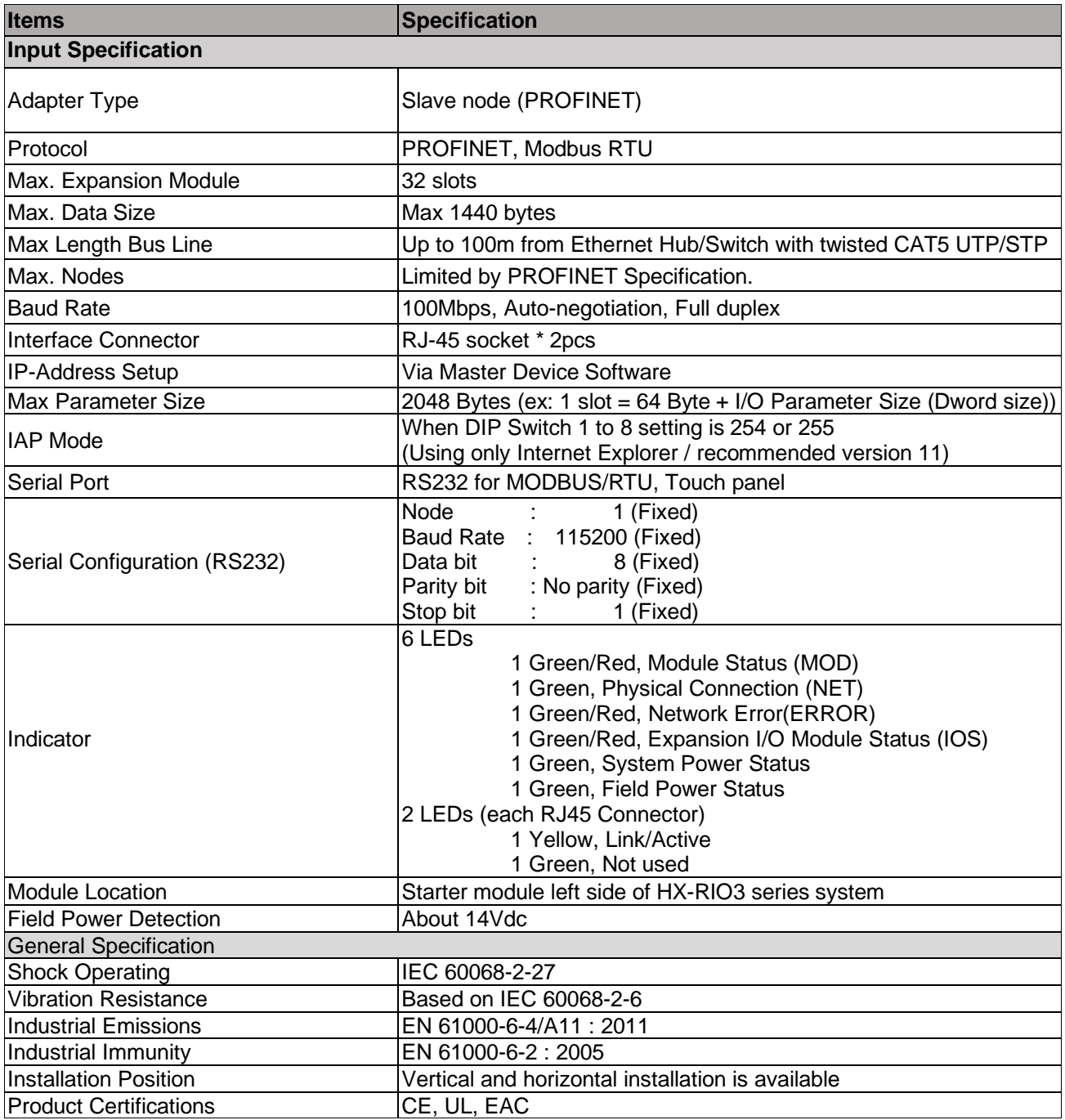

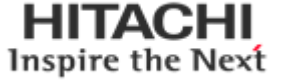

# <span id="page-9-0"></span>**2.3. RIO3-PNA LED Indicator**

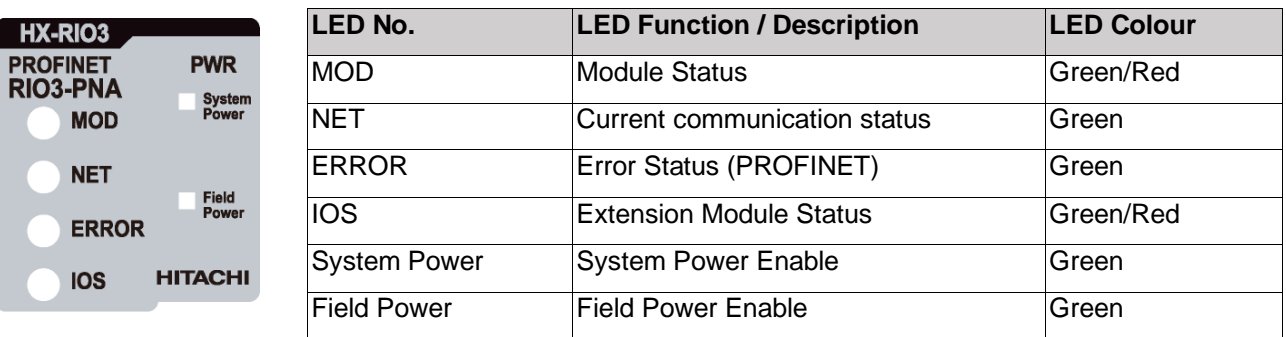

# <span id="page-9-1"></span>**2.3.1. Module Status LED (MOD)**

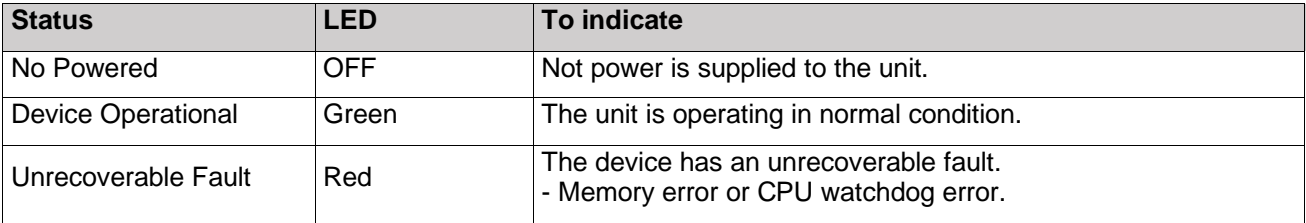

# <span id="page-9-2"></span>**2.3.2. Network Status LED (NET)**

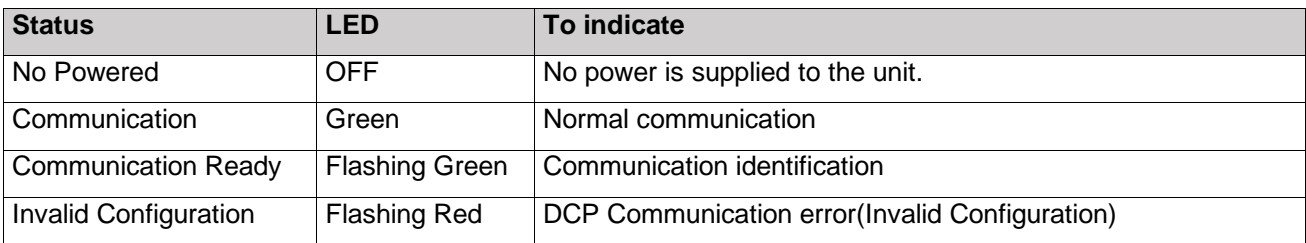

# <span id="page-10-0"></span>**2.3.3. Error Status LED (ERROR)**

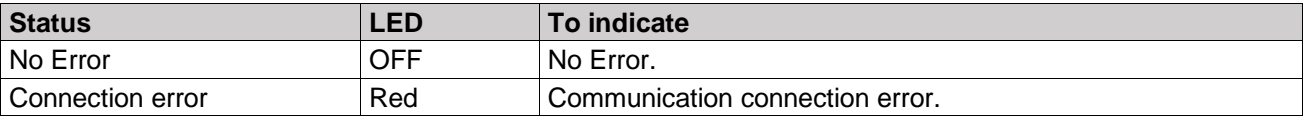

# <span id="page-10-1"></span>**2.3.4. Extension Module Status LED (IOS)**

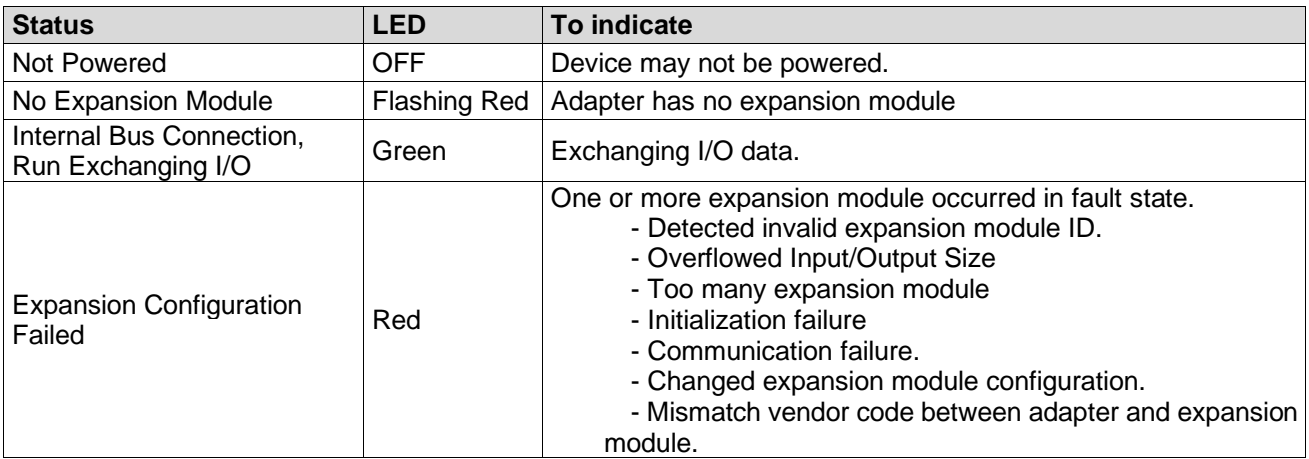

### <span id="page-10-2"></span>**2.3.5. Field-, System Power Status (Field Power, System Power LED)**

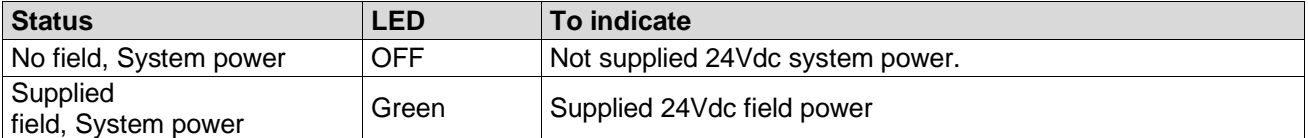

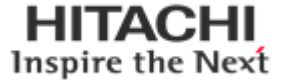

# <span id="page-11-0"></span>**3. Dimension**

<span id="page-11-1"></span>**3. 1 . RIO 3 -PNA**

 $40\,$ 

 $54\,$ 

 $\vert\,\vert$ 

(mm)

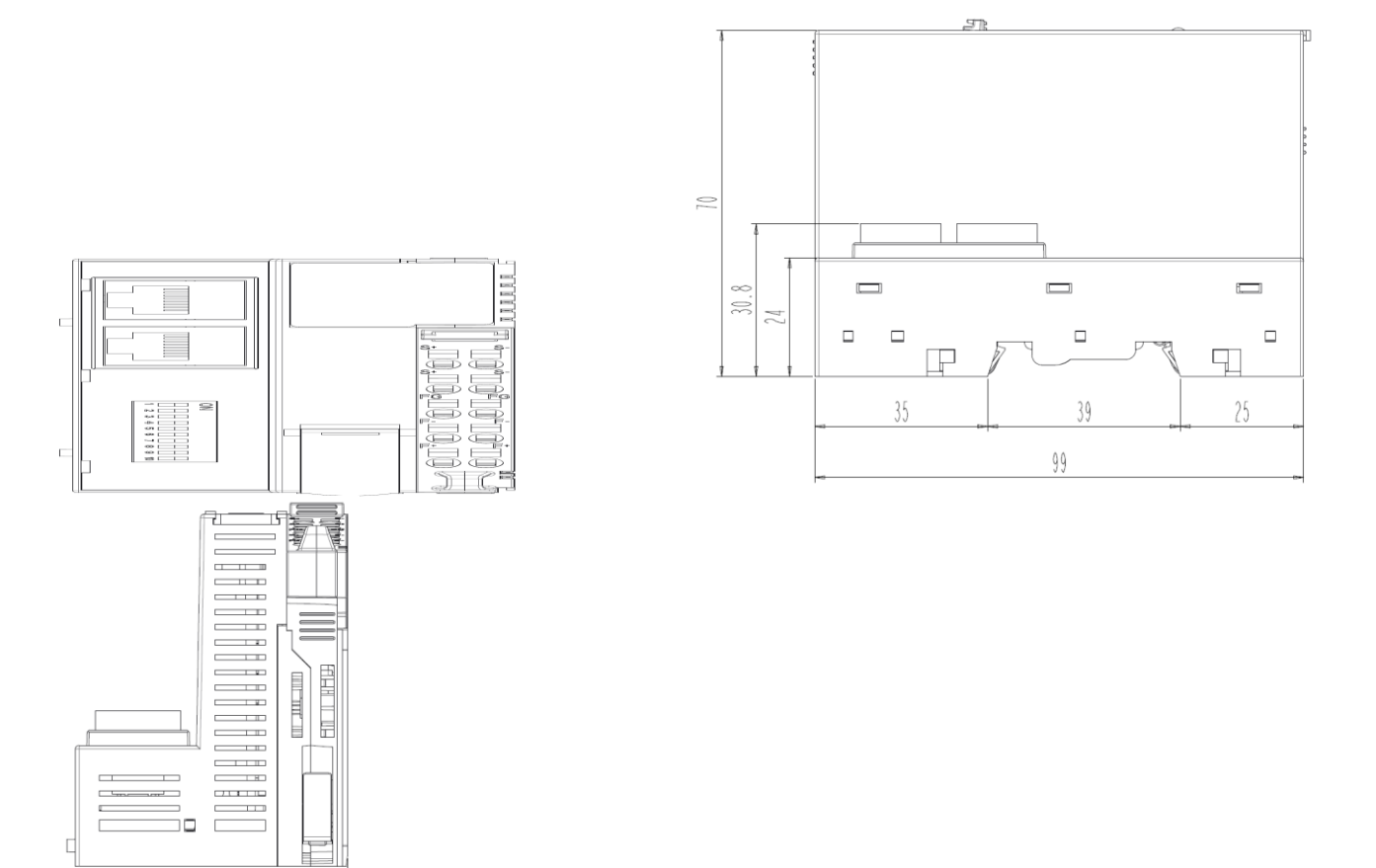

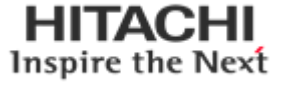

# **4. Mechanical Set Up**

# <span id="page-12-0"></span>**4.1 Total Expansion**

The number of the module assembly that can be connected is 32. Maximum length is 438mm including RIO3-PNA.

## <span id="page-12-1"></span>**4.2. Plugging and Removal of the Components.**

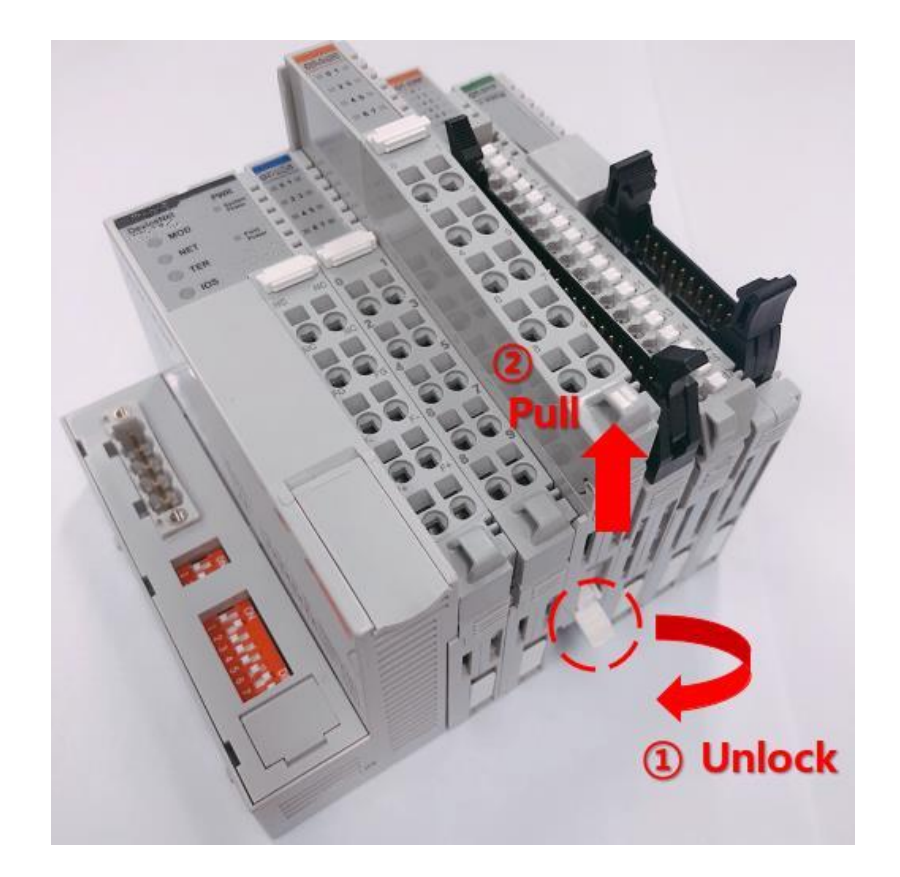

As above figure to safeguard the HX-RIO3 module from jamming, it should be fixed onto the DIN rail with locking level. To do so, fold on the upper of the locking lever. To pull out the HX-RIO3 module, unfold the locking lever as below figure.

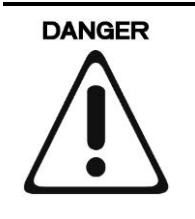

Before work is done on the components, the voltage supply must be turned off.

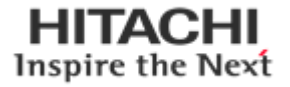

# <span id="page-13-0"></span>**4.3. Module mounting**

How to mount on DIN-rail

 $\textcircled{1}$  Press down the module lightly on the DIN-rail  $\%$  DIN-rail lockers and lever should be unlocked in this step.

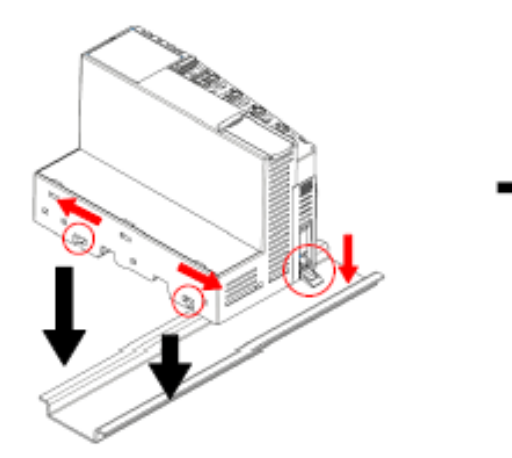

2 Lock DIN-rail lockers and lever in right direction

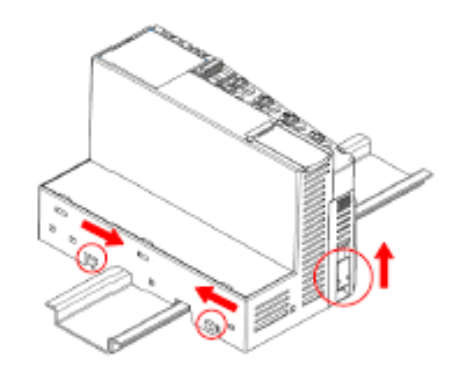

How to dismount from DIN-rail

(i) Unlock DIN-rail lockers and lever in right direction

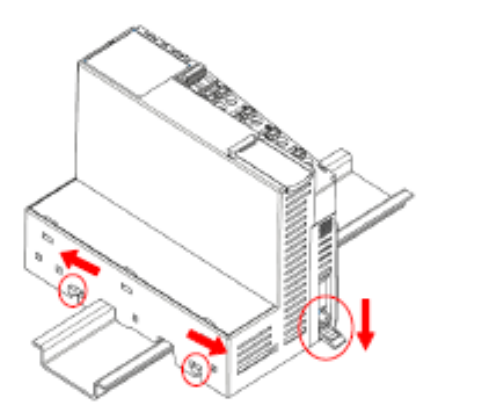

(2) Pull up the module to remove from the DIN-rail

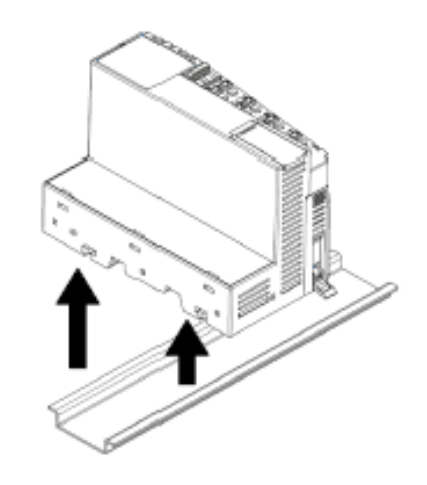

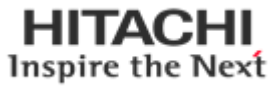

# 100n Field<br>Power Ē System  $\odot$ power  $\mathbf{D}3$  $100r$ 6  $\odot$ Field power ı

### **4.4. How to supply the power correctly**

- Refer the pin map of power RTB before wiring.
- Current capacity margin should be considered when you supply the power.
- Supply voltage 24Vdc which is recommended voltage level.
- System and Field power must be supplied separately as the picture above.
- If the power is supplied to each System and Field power from same power source, it would be vulnerable to power noise.

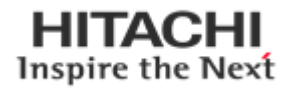

### <span id="page-15-0"></span>**5. Convenience Function**

### <span id="page-15-1"></span>**5.1. IAP Functionality**

After setting up the dip switch as 254 or 255, Power off and on to start the IAP mode.

(254=Fixed IP Address (192.168.0.100) / 255=Last used IP Address). After Login the Web Browser connecting. (User ID: **Hitachi**, Password : **Hitachi**)

#### **(1) Login into the IAP**

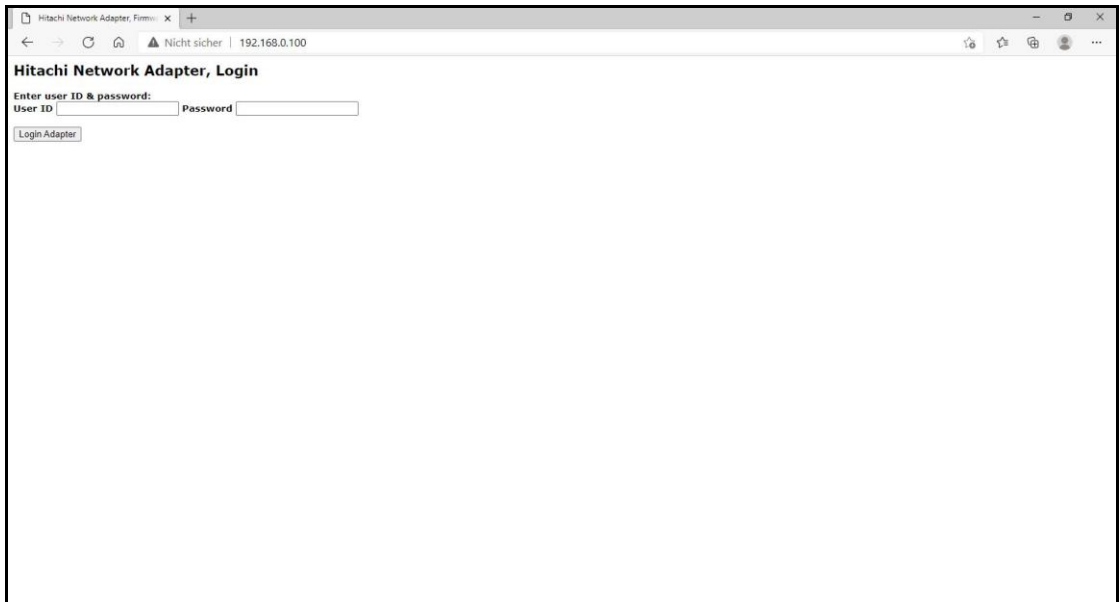

**(2) Select the Update file**

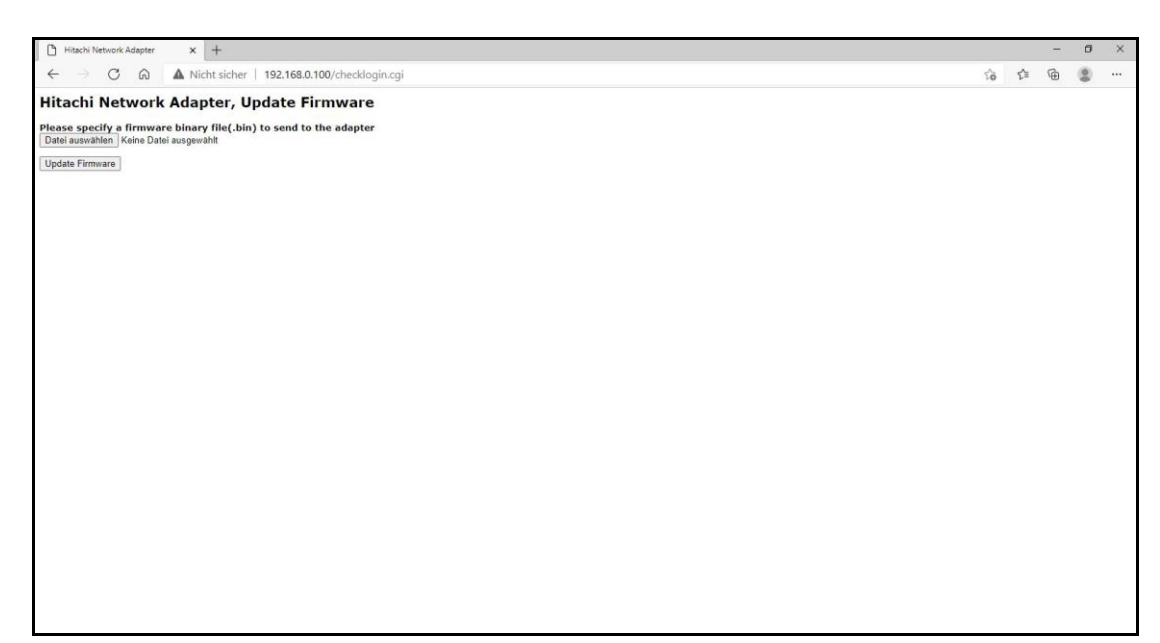

- **(3) Update the device**
- **(4) After updating. Reboot the network adapter**

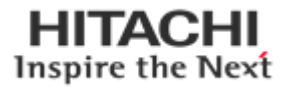

### <span id="page-16-0"></span>**6. RIO3-PNA Communication Interface**

### <span id="page-16-1"></span>**6.1. RJ-45 Socket**

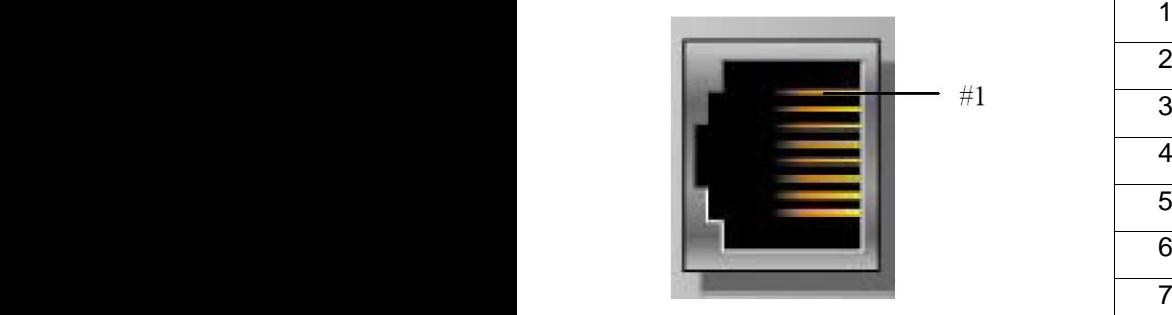

Shielded RJ-45 Socket and a solution of the 8

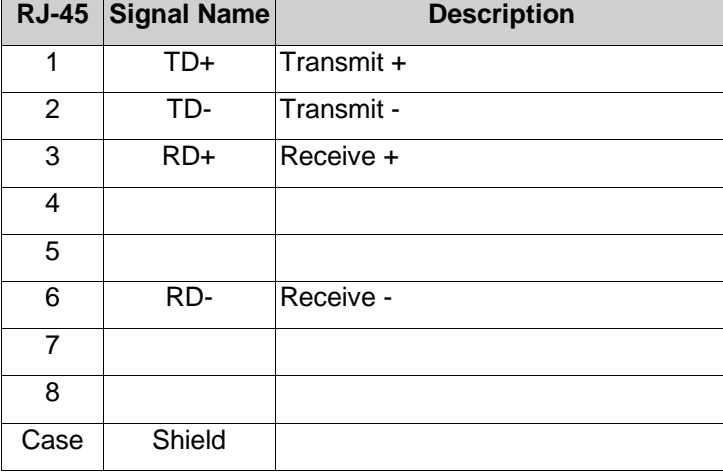

### <span id="page-16-2"></span>**6.2. Dip Switch**

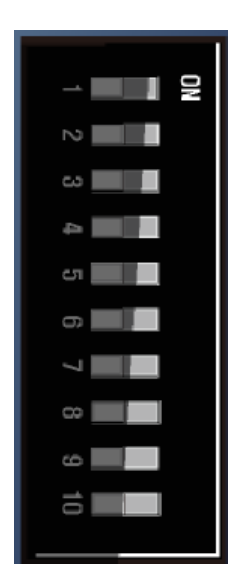

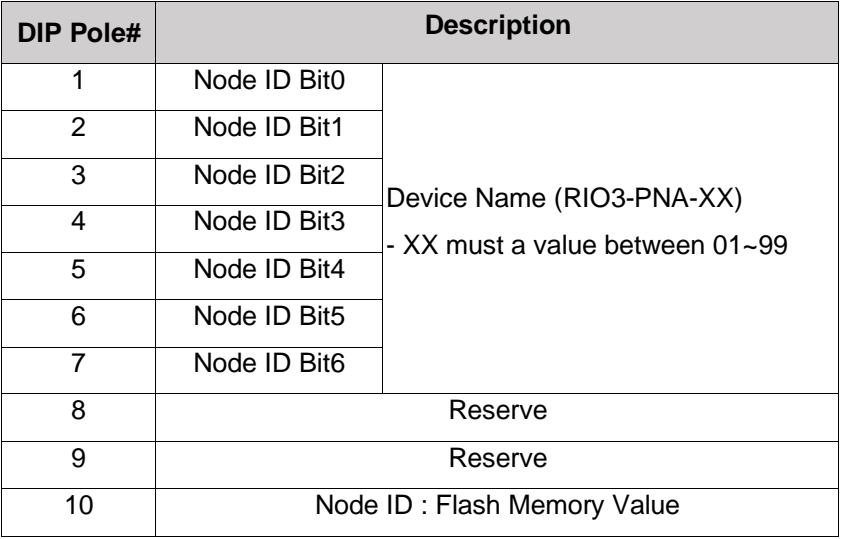

#### ⚫ **When the dip switch is not set to non-zero(01~99):**

If the decimal value of the dip switch is not zero (0), the name of device will be fixed as "RIO3-PNA-xx"(xx:01~99). You must put the fixed device name.

#### ⚫ **When the dip switch "10 pole" is set to switch ON:**

RIO3-PNA Devices on a PROFINET subnet must have unique names. The device names must satisfy DNS naming conventions. This means that the following rules must be observed:

- Names are limited to a total of 127 characters (letters, numbers, dashes, or dots)

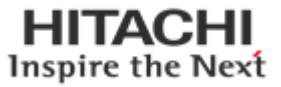

- Any component part (that is, a character string between two dots) of the device name may only be up to 63 characters long.
- Names cannot contain any special characters such as an umlauts, parentheses, underscores, forward or backward slashes, empty spaces, etc. The dash is the only special character allowed.
- Names must not begin or end with the "-" or "." characters.
- Names must not have the format n.n.n.n (where  $n = 0...999$ ).
- The device name must not start with numbers.
- If you want to change the IP address in non-volatile memory, please refer to Chapter3. (Editing Ethernet Nodes) Device names are assigned to PROFINET IO device when the device is being set up and placed in operation for the first time ("commissioned").
- The default name is "RIO3-PNA-address".

## <span id="page-17-0"></span>**6.3. RS232 Port for MODBUS/RTU, Touch panel**

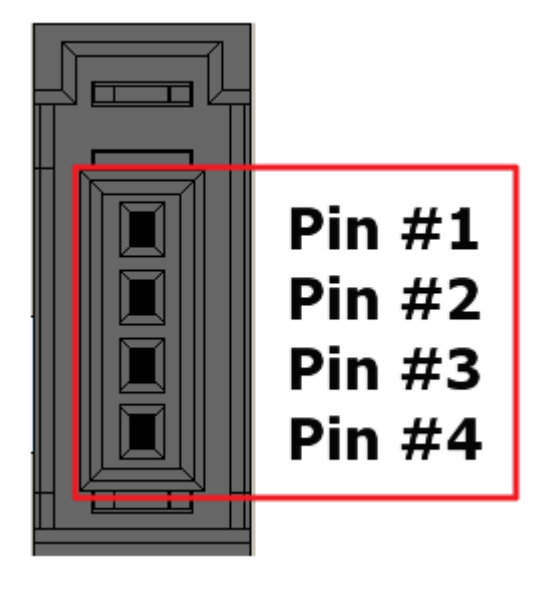

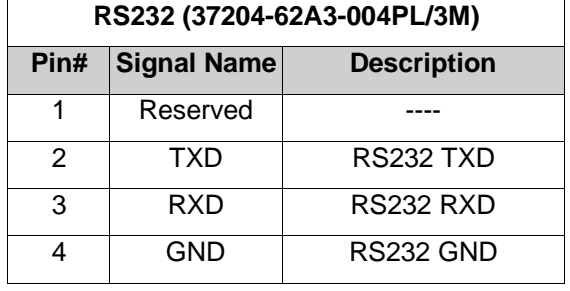

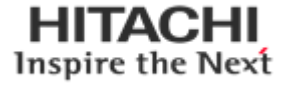

### <span id="page-18-0"></span>**7. I/O Process Image Map**

An expansion module may have 3 types of data as I/O data, configuration parameter and memory register. The data exchange between network adapter and expansion modules is done via an I/O process image data by HX-RIO3 series protocol. The following figure shows the data flow of process image between network adapter and expansion modules.

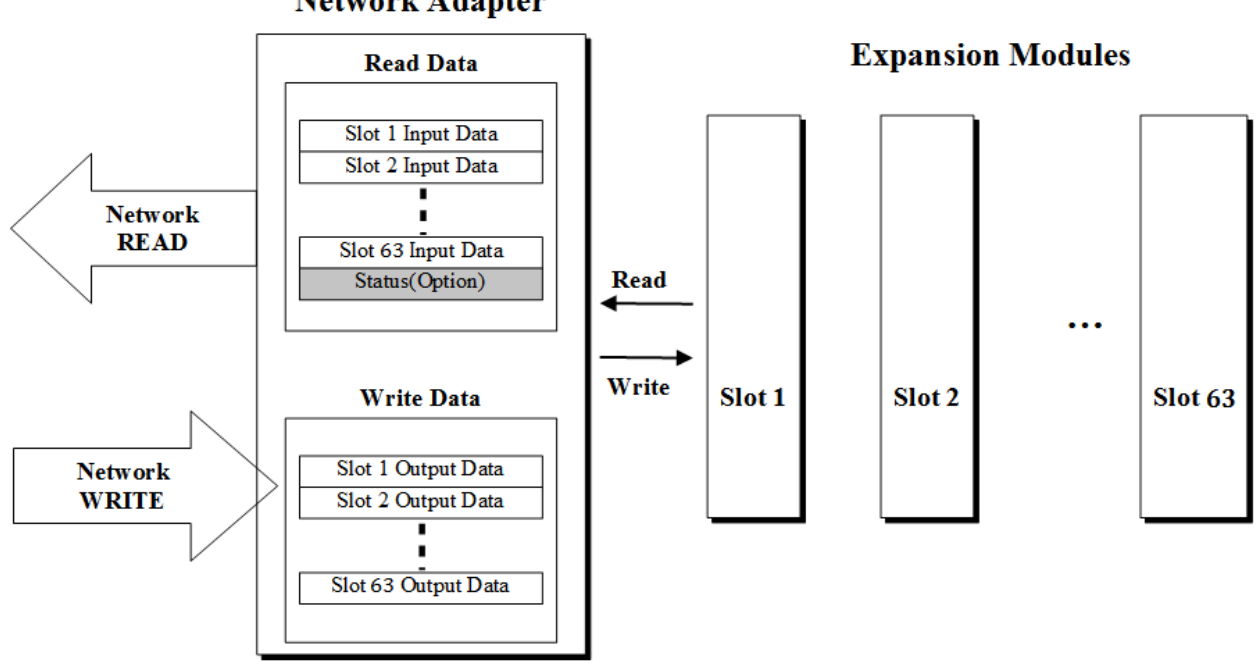

**Network Adapter** 

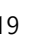

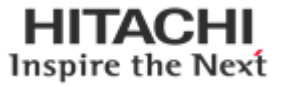

# <span id="page-19-0"></span>**7.1. Mapping Data into Image Table**

# <span id="page-19-1"></span>**7.1.1. Discrete Input Module**

#### ⚫ **4 Point Input Module**

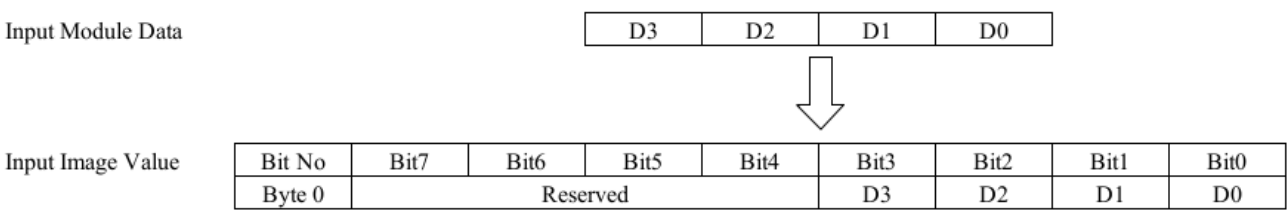

#### ⚫ **8 Point Input Module**

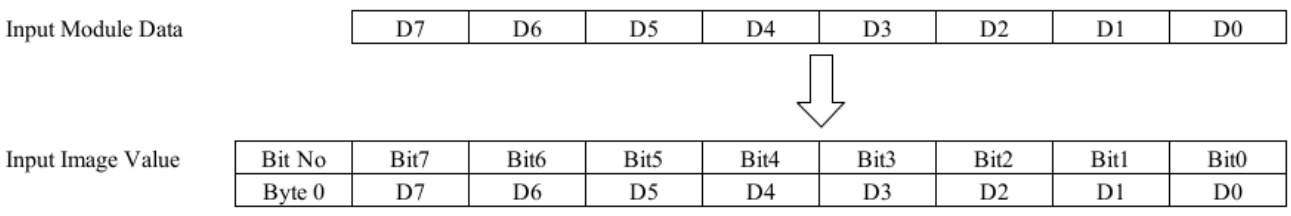

#### ⚫ **16 Point Input Module**

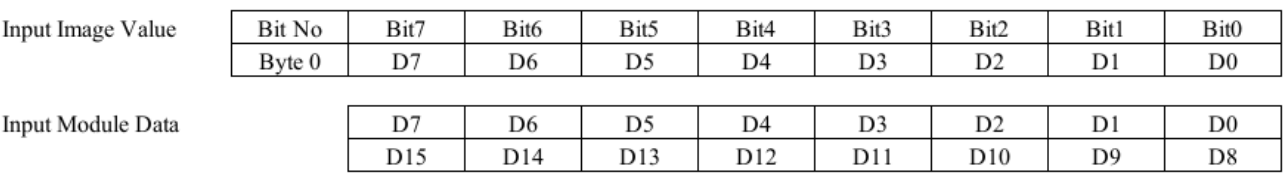

#### ⚫ **32 Point Input Module**

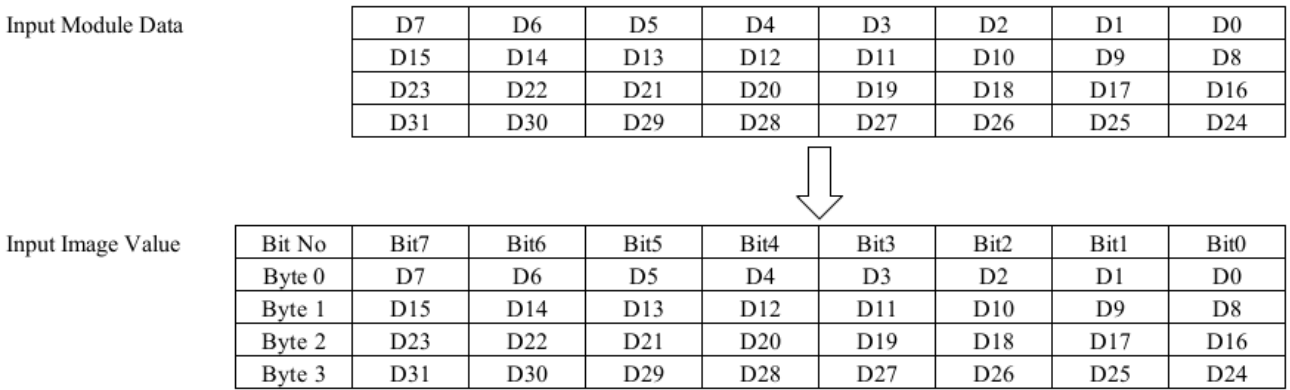

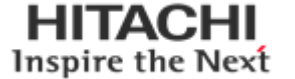

### <span id="page-20-0"></span>**7.1.2. Discrete Output Module**

#### ⚫ **4 Point Output Module**

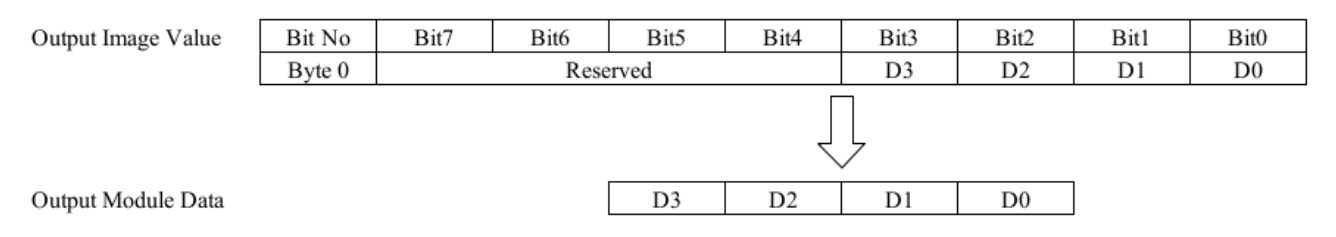

#### ⚫ **8 Point Output Module**

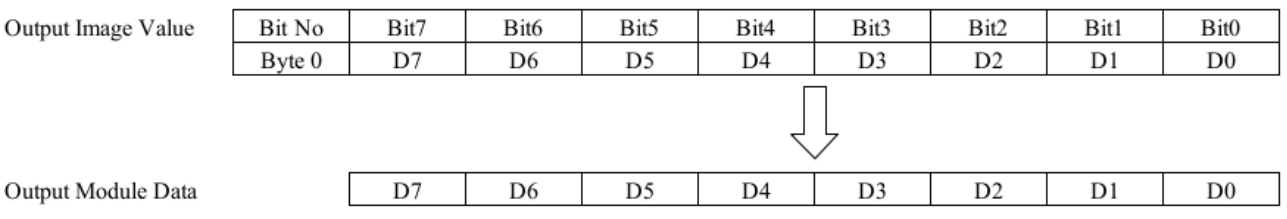

#### ⚫ **16 Point Output Module**

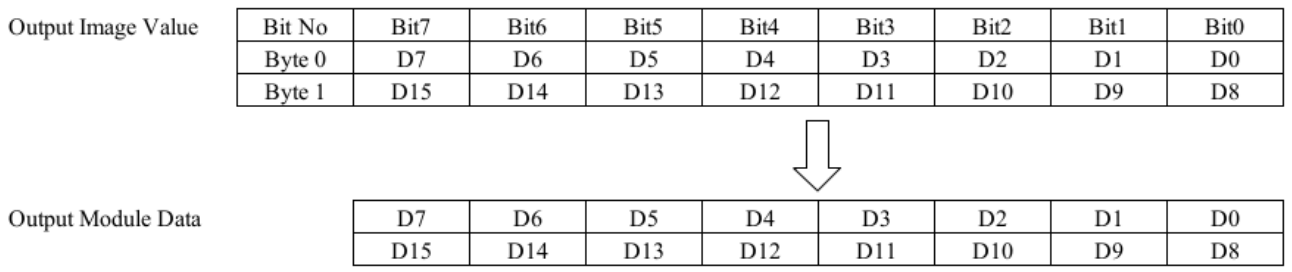

#### ⚫ **32 Point Output Module**

Outp

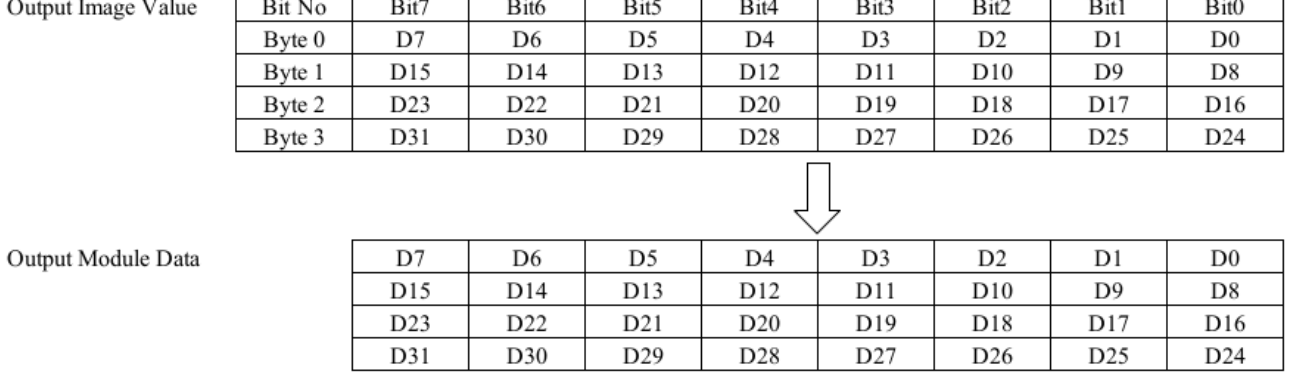

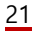

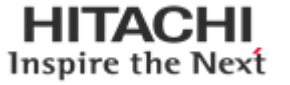

# **7.1.3. Analog Input Module**

#### ⚫ **4 Channel Analog Input Module**

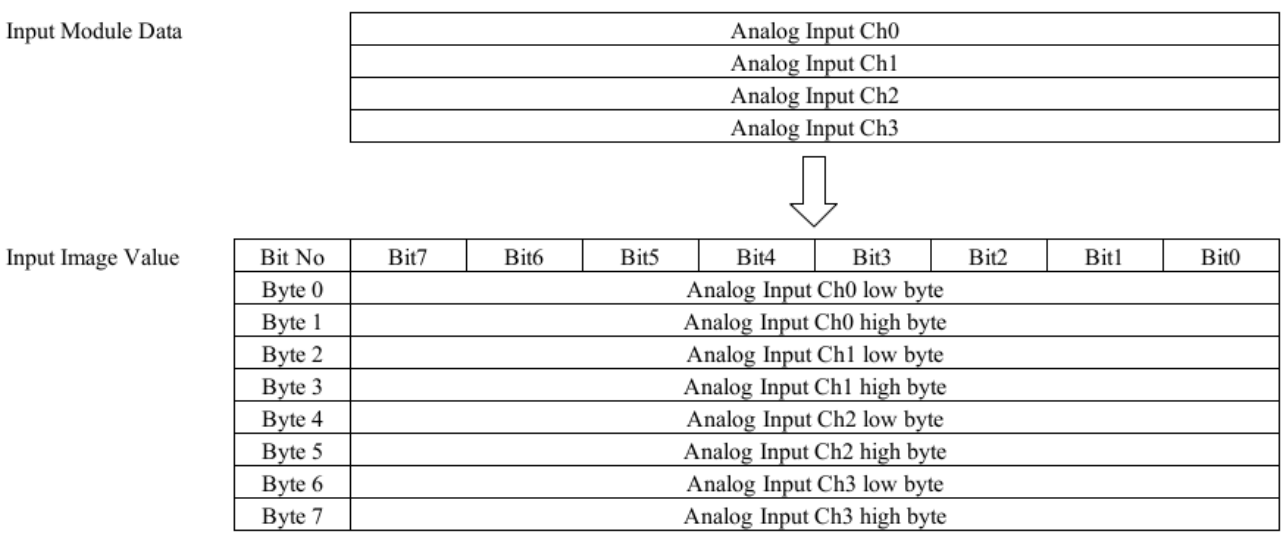

#### Input Image

# ⚫ **8 Channel Analog Input Module**

#### Input Module Data

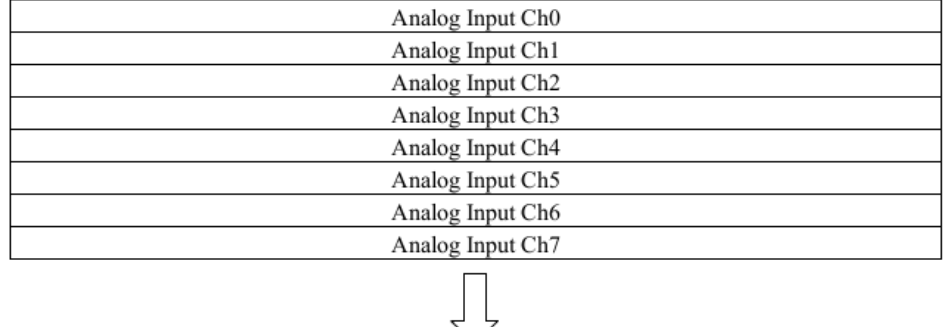

#### Input Image Value

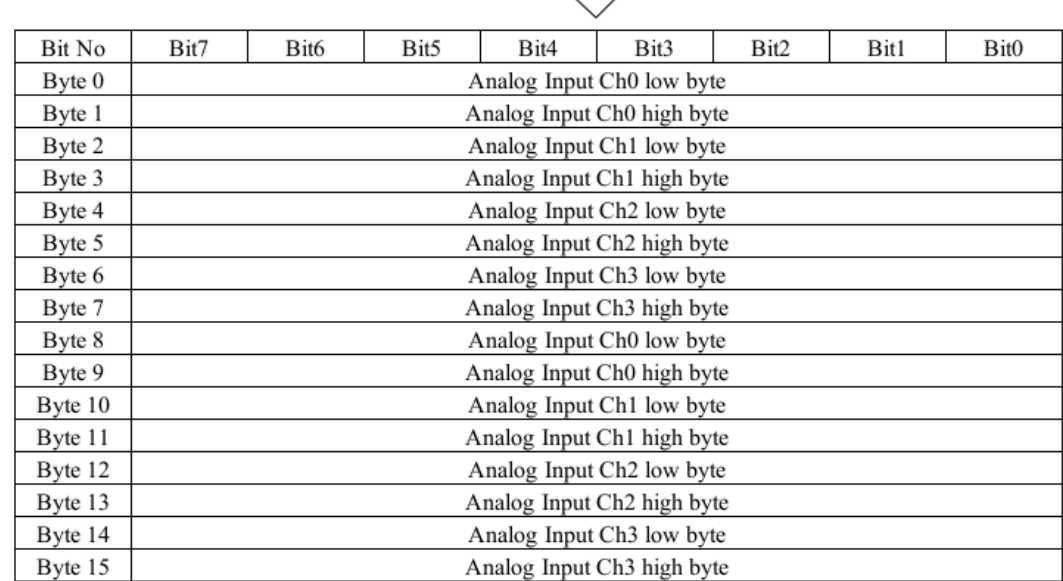

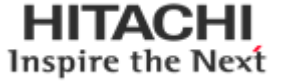

# <span id="page-22-0"></span>**7.1.3. Analog Output Module**

#### ⚫ **4 Channel Analog Output Module**

Output Image Value

| Bit No | Bit7                                    | Bit6                                    | Bit5 | Bit4 | Bit3 | Bit2 | Bit1 | Bit <sub>0</sub> |
|--------|-----------------------------------------|-----------------------------------------|------|------|------|------|------|------------------|
| Byte 0 | Analog Output Ch <sub>0</sub> low byte  |                                         |      |      |      |      |      |                  |
| Byte 1 | Analog Output Ch <sub>0</sub> high byte |                                         |      |      |      |      |      |                  |
| Byte 2 |                                         | Analog Output Ch1 low byte              |      |      |      |      |      |                  |
| Byte 3 |                                         | Analog Output Ch1 high byte             |      |      |      |      |      |                  |
| Byte 4 |                                         | Analog Output Ch <sub>2</sub> low byte  |      |      |      |      |      |                  |
| Byte 5 |                                         | Analog Output Ch <sub>2</sub> high byte |      |      |      |      |      |                  |
| Byte 6 | Analog Output Ch <sub>3</sub> low byte  |                                         |      |      |      |      |      |                  |
| Byte 7 | Analog Output Ch <sub>3</sub> high byte |                                         |      |      |      |      |      |                  |
|        |                                         |                                         |      |      |      |      |      |                  |

Output Module Data

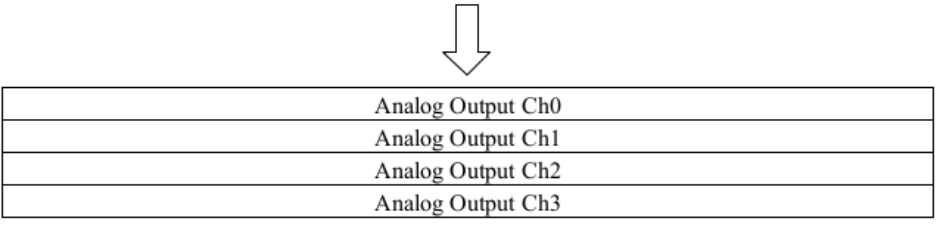

#### ⚫ **8 Channel Analog Output Module**

Output Image Value

| Bit No  | Bit7                        | Bit6                        | Bit5 | Bit4 | Bit3 | Bit2 | Bit1 | Bit <sub>0</sub> |
|---------|-----------------------------|-----------------------------|------|------|------|------|------|------------------|
| Byte 0  | Analog Output Ch0 low byte  |                             |      |      |      |      |      |                  |
| Byte 1  | Analog Output Ch0 high byte |                             |      |      |      |      |      |                  |
| Byte 2  | Analog Output Ch1 low byte  |                             |      |      |      |      |      |                  |
| Byte 3  | Analog Output Ch1 high byte |                             |      |      |      |      |      |                  |
| Byte 4  |                             | Analog Output Ch2 low byte  |      |      |      |      |      |                  |
| Byte 5  |                             | Analog Output Ch2 high byte |      |      |      |      |      |                  |
| Byte 6  |                             | Analog Output Ch3 low byte  |      |      |      |      |      |                  |
| Byte 7  |                             | Analog Output Ch3 high byte |      |      |      |      |      |                  |
| Byte 8  |                             | Analog Output Ch4 low byte  |      |      |      |      |      |                  |
| Byte 9  |                             | Analog Output Ch4 high byte |      |      |      |      |      |                  |
| Byte 10 |                             | Analog Output Ch5 low byte  |      |      |      |      |      |                  |
| Byte 11 |                             | Analog Output Ch5 high byte |      |      |      |      |      |                  |
| Byte 12 |                             | Analog Output Ch6 low byte  |      |      |      |      |      |                  |
| Byte 13 | Analog Output Ch6 high byte |                             |      |      |      |      |      |                  |
| Byte 14 | Analog Output Ch7 low byte  |                             |      |      |      |      |      |                  |
| Byte 15 | Analog Output Ch7 high byte |                             |      |      |      |      |      |                  |

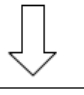

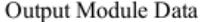

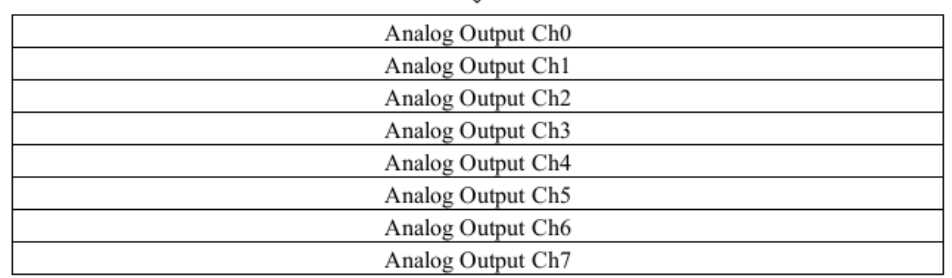

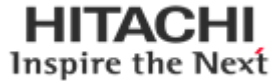

# <span id="page-23-0"></span>**7.2. Example of Input Process Image (Input Register) Map**

Input image data depends on slot position and expansion slot data type. Input process image data is only ordered by expansion slot position

#### **\* Example slot configuration**

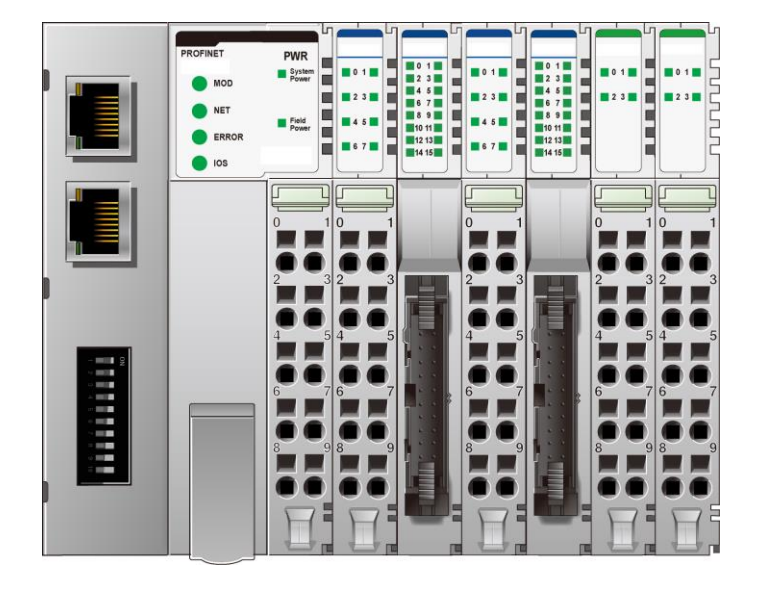

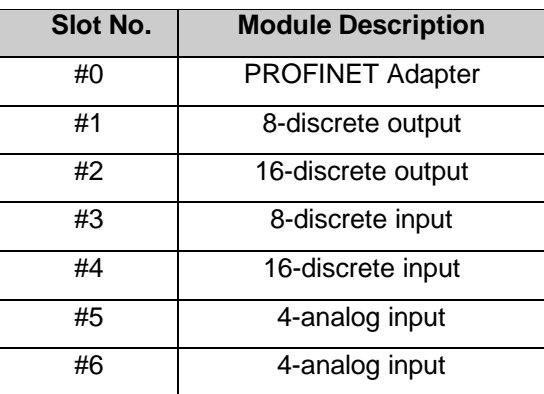

#### **Input Process Image**

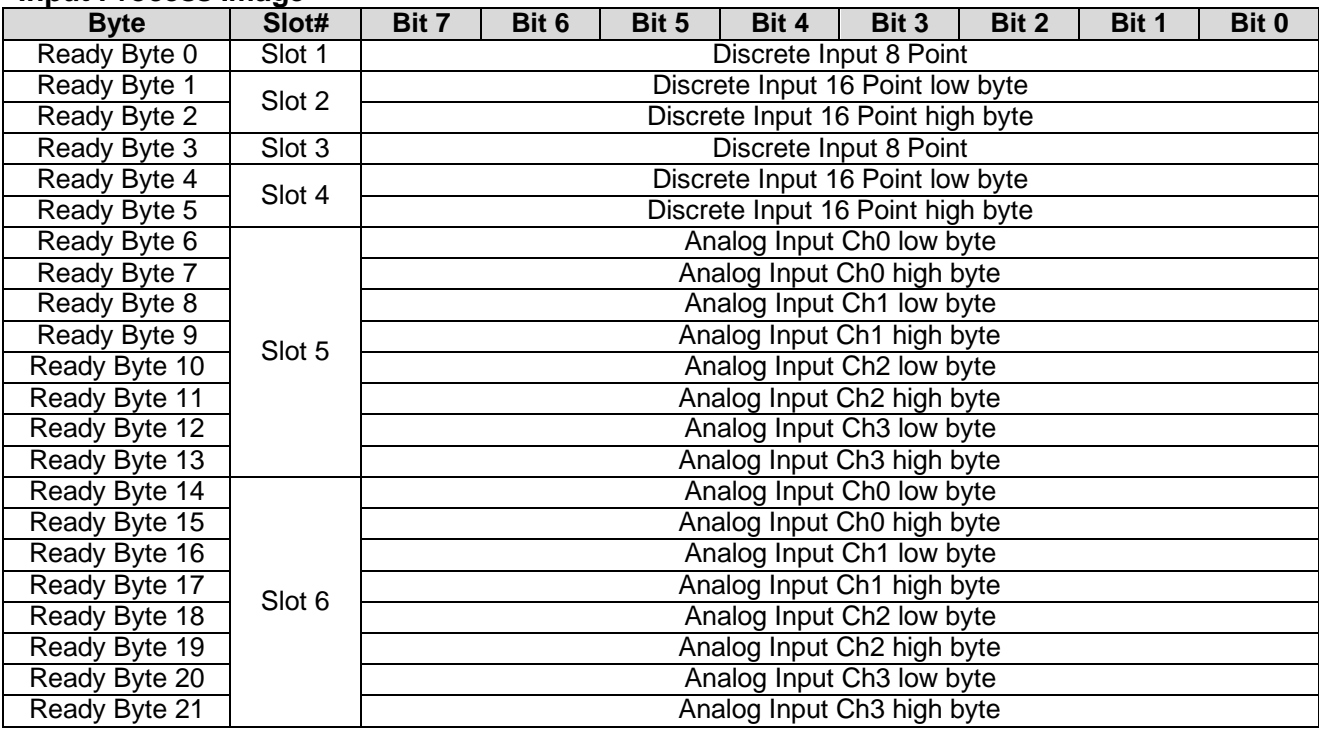

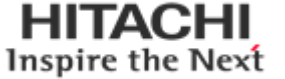

# <span id="page-24-0"></span>**7.3. Example of Output Process Image (Output Register) Map**

Output image data depends on slot position and expansion slot data type. Output process image data is only ordered by expansion slot position.

#### **\* Example slot configuration**

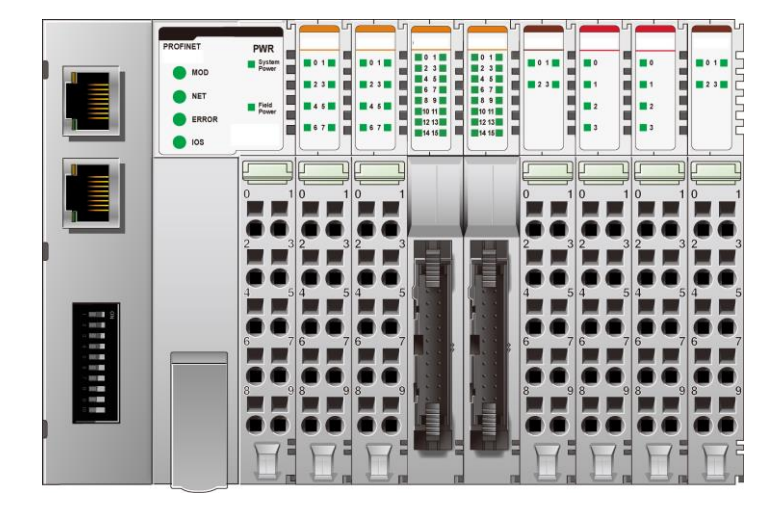

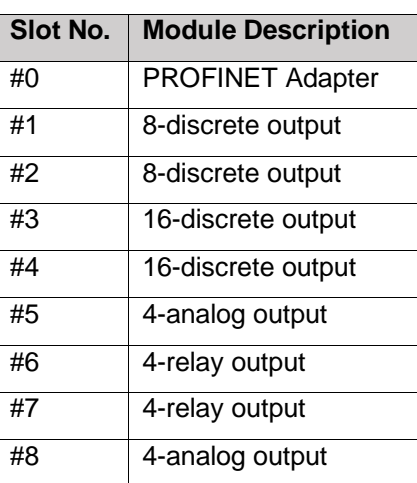

#### **Output Process Image**

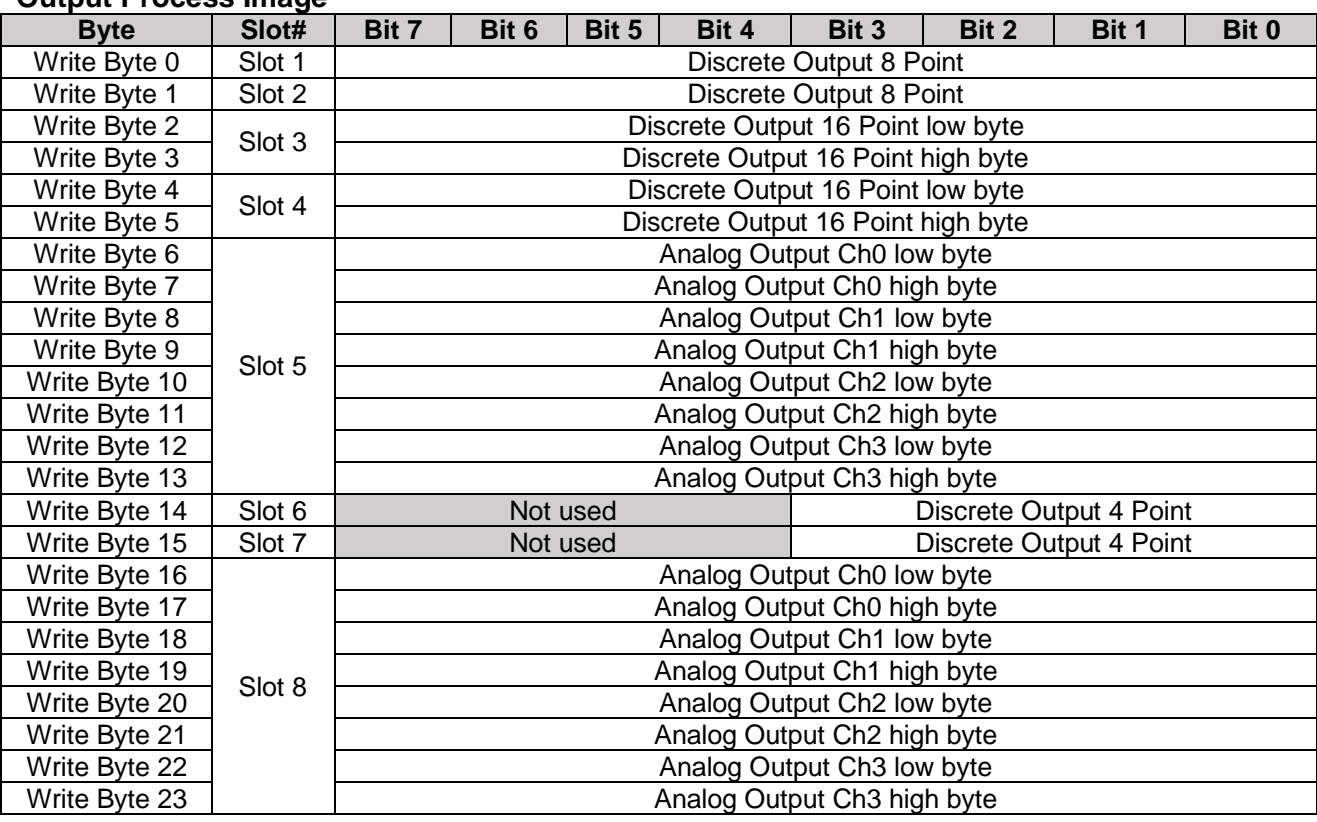

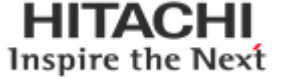

### <span id="page-25-0"></span>**7.4. MODBUS Special Register Map**

The special register map can be accessed by function code 3, 4, 6 and 16. Also the special register map must be accessed by read/write of each address (one address).

<span id="page-25-1"></span>**7.4.1. Adapter Identification Special Register (0x1000, 4096)**

| <b>Address</b> | <b>Access</b> | Type, Size                                                                   | <b>Description</b>                                                                                                    |
|----------------|---------------|------------------------------------------------------------------------------|----------------------------------------------------------------------------------------------------|
| 0x1000(4096)   | Read          | 1 word                                                                       | Vendor $ID = 0x0140(320)$ , HITACHI                                                                                                    |
| 0x1001(4097)   | Read          | 1 word                                                                       | Device type = 0x000C, Network Adapter                                                                                                    |
| 0x1002(4098)   | Read          | 1 word                                                                       | $Product Code = 0x9070$                                                                                                    |
| 0x1003(4099)   | Read          | 1word                                                                        | Firmware revision, if 0x0101, revision 1.01                                                                                                    |
| 0x1004(4100)   | Read          | 2word                                                                        | Product unique serial number                                                                                                    |
| 0x1005(4101)   | Read          | String<br>Up to 34byte                                                       | Product name string (ASCII)<br>"RIO3-PNA, PROFINET, GBUS"                                                                                                    |
| 0x1006(4102)   | Read          | 1word                                                                        | Sum check of EEPROM                                                                                                    |
| 0x1010(4112)   | Read          | 2word                                                                        | Firmware release date                                                                                                    |
| 0x1011(4113)   | Read          | 2word                                                                        | Product manufacturing inspection date                                                                                                    |
| 0x101E(4126)   | Read          | 7word<br>- 1 word<br>- 1 word<br>- 1 word<br>- 1 word<br>- 1 word<br>- 2word | Composite Id of following address<br>* RTU mode<br>0x1100(4352), Modbus RS232 Node. (Fixed 0x0001)<br>0x1000(4096), Vendor ID<br>0x1001(4097), Device type<br>0x1002(4098), Product code<br>0x1003(4099), Firmware revision<br>0x1004(4100), Product serial number |

- String Type consists of valid string length (first 1word) and array of characters

### <span id="page-25-2"></span>**7.4.2. Other Time Special Register (0x1028, 4136)**

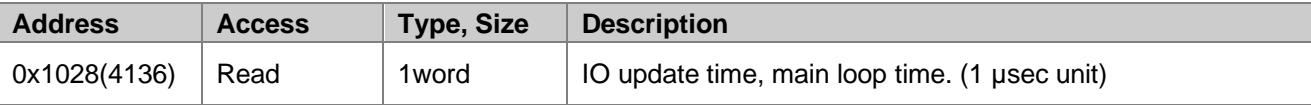

### <span id="page-25-3"></span>**7.4.3. Adapter IP/MAC Address Special Register (0x1050, 4176)**

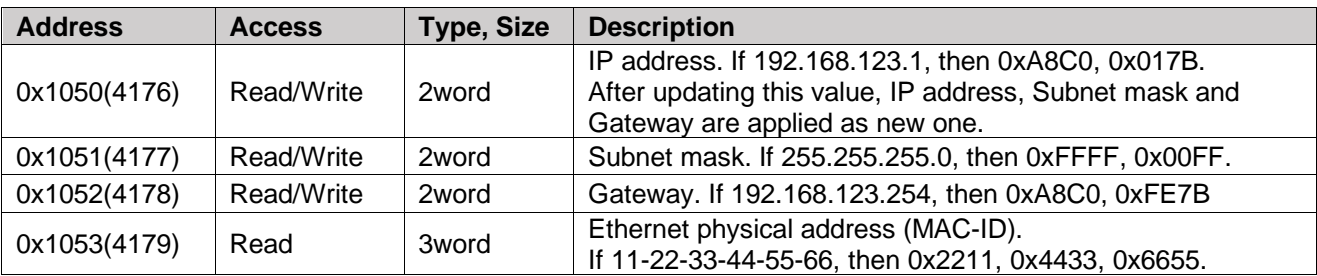

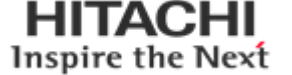

# <span id="page-26-0"></span>**7.4.4. Adapter Information Special Register (0x1100, 4352)**

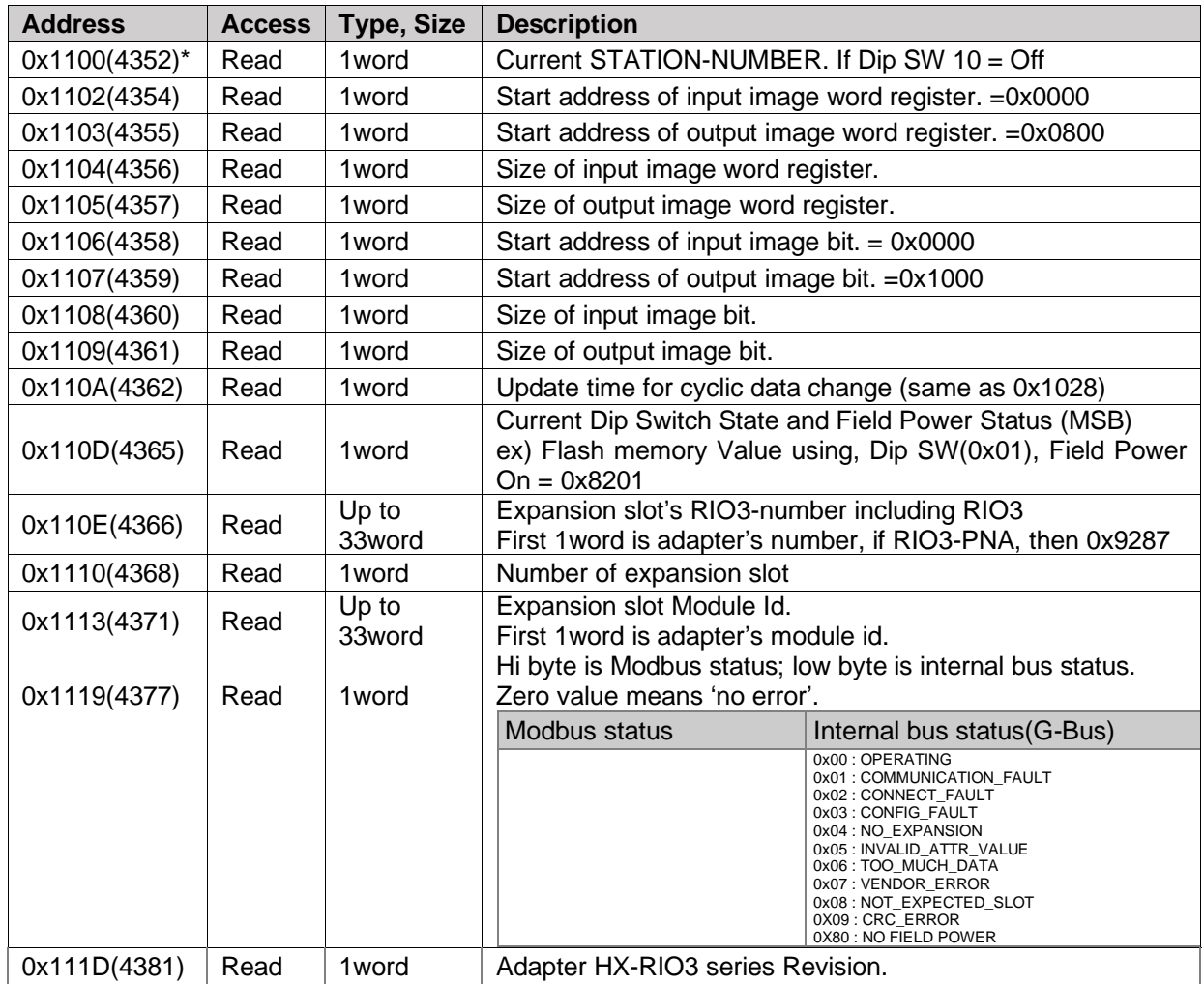

0x111D(4381) Read 1word Adapter HX-RIO3 series Revision.

\* After the system is reset, the new "Set Value" action is applied.

If the slot location is changed, set default value automatically (all expansion slot are live)

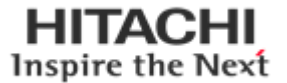

### <span id="page-27-0"></span>**7.4.5. Expansion Slot Information Special Register (0x2000, 8192)**

Each expansion slot has 0x20(32) address offset and same information structure. …..

Slot#1 0x2000(8192) ~ 0x201F(8223) Slot#2 0x2020(8224) ~ 0x203F(8255) Slot#3 0x2040(8256) ~ 0x205F(8287) Slot#4 0x2060(8288) ~ 0x207F(8319) Slot#5 0x2080(8320) ~ 0x209F(8351) Slot#6 0x20A0(8352) ~ 0x20BF(8383) Slot#7 0x20C0(8384) ~ 0x20DF(8415) Slot#8 0x20E0(8416) ~ 0x20FF(8447) Slot#9 0x2100(8448) ~ 0x211F(8479) Slot#10 0x2120(8480) ~ 0x213F(8511) Slot#11 0x2140(8512) ~ 0x215F(8543) Slot#12 0x2160(8544) ~ 0x217F(8575) Slot#13 0x2180(8576) ~ 0x219F(8607) Slot#14 0x21A0(8608) ~ 0x21BF(8639)

Slot#32 0x23E0(9184)~0x23FF(9215)

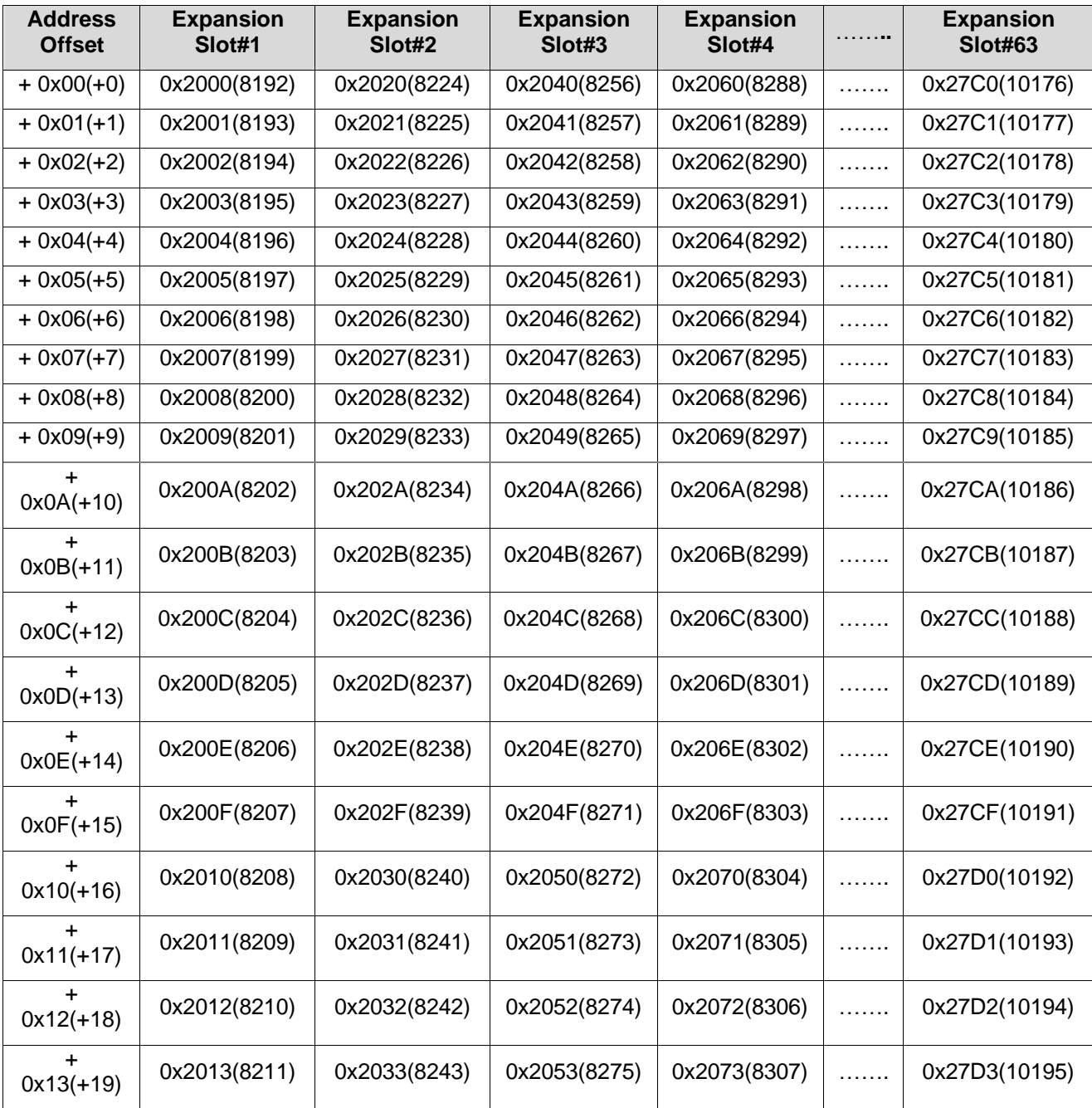

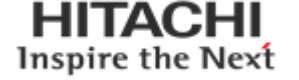

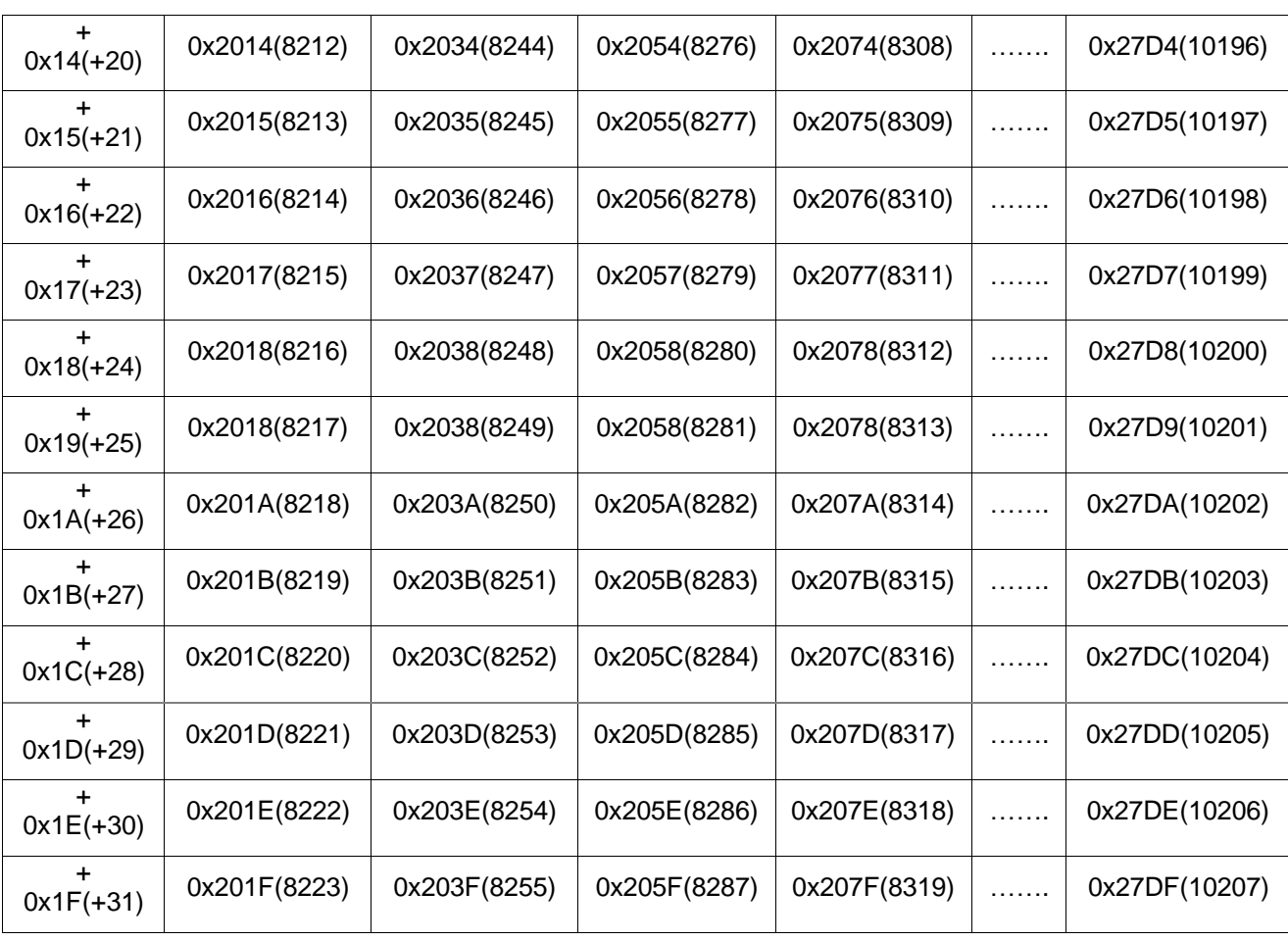

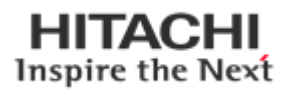

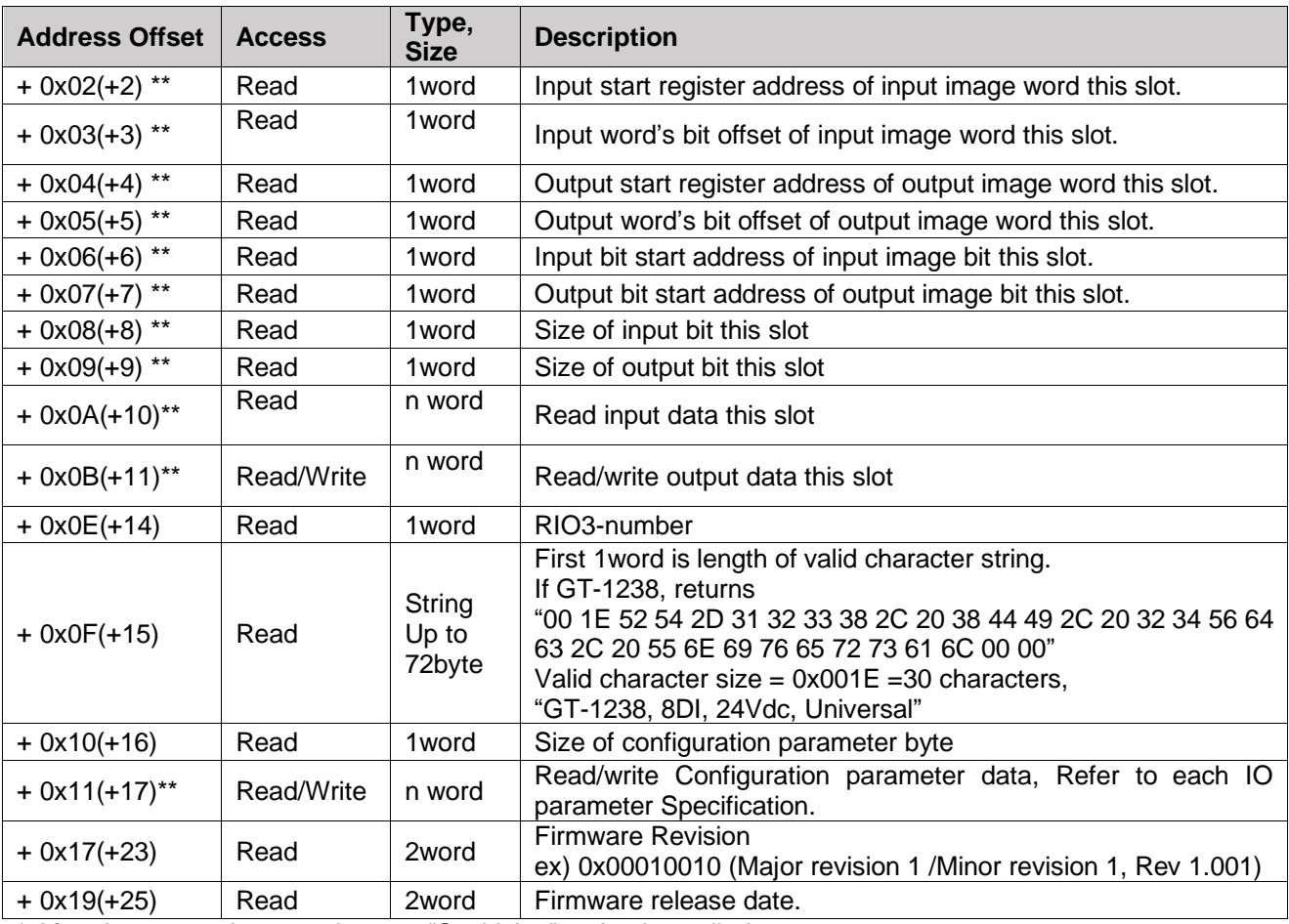

\* After the system is reset, the new "Set Value" action is applied.

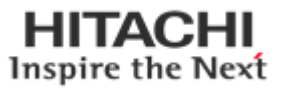

### <span id="page-30-0"></span>**8. Parameter**

## <span id="page-30-1"></span>**8.1. RIO3-PNA Parameter**

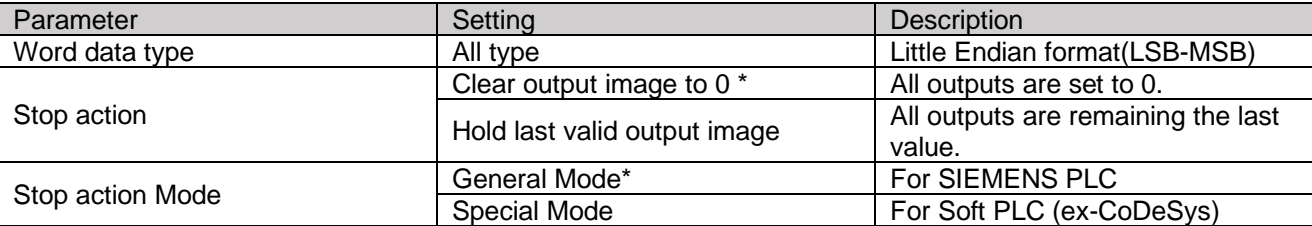

\* : Default setting

### <span id="page-30-2"></span>**8.2. RIO3-PNA PROFINET IO Characteristics**

### <span id="page-30-3"></span>**8.2.1. Device Identity**

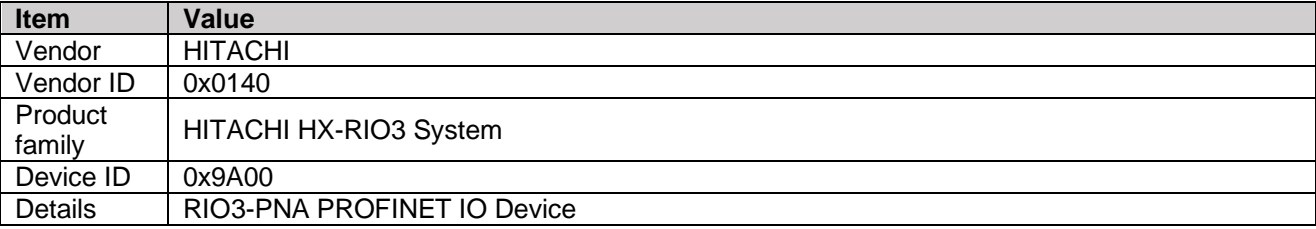

### <span id="page-30-4"></span>**8.2.2. Device Access Point**

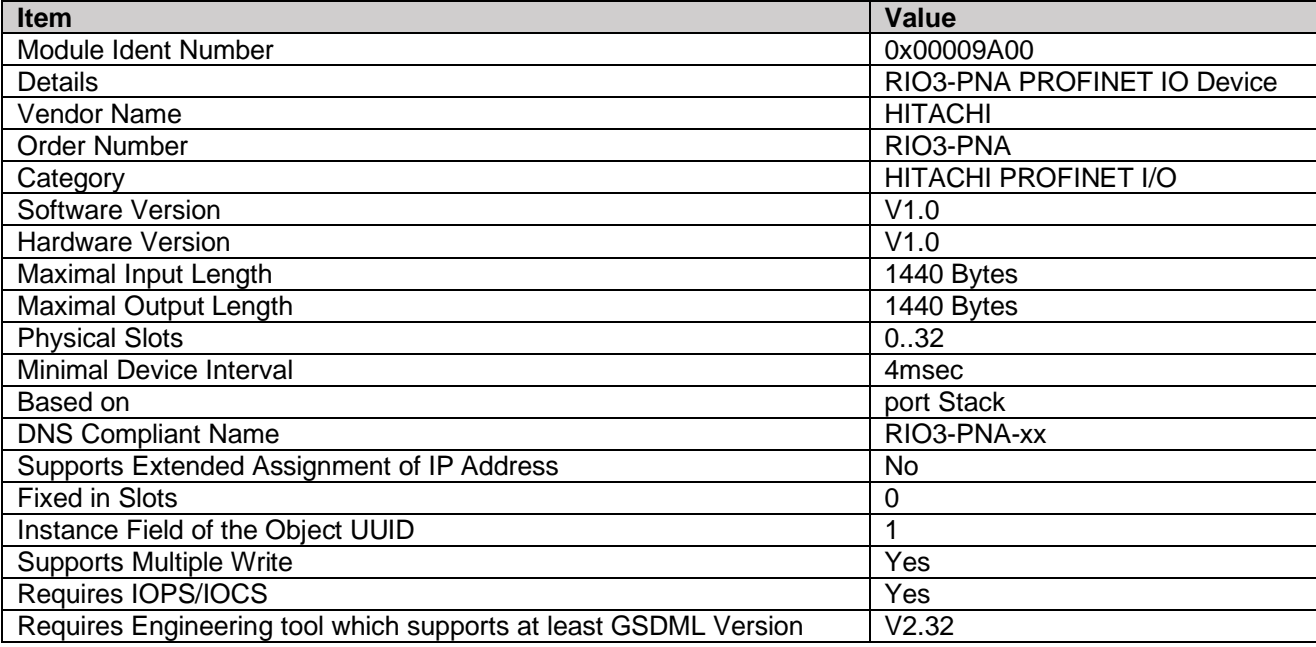

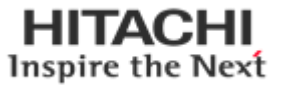

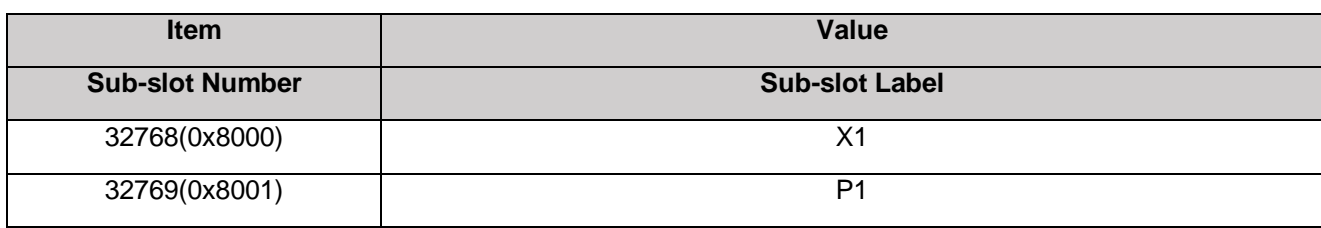

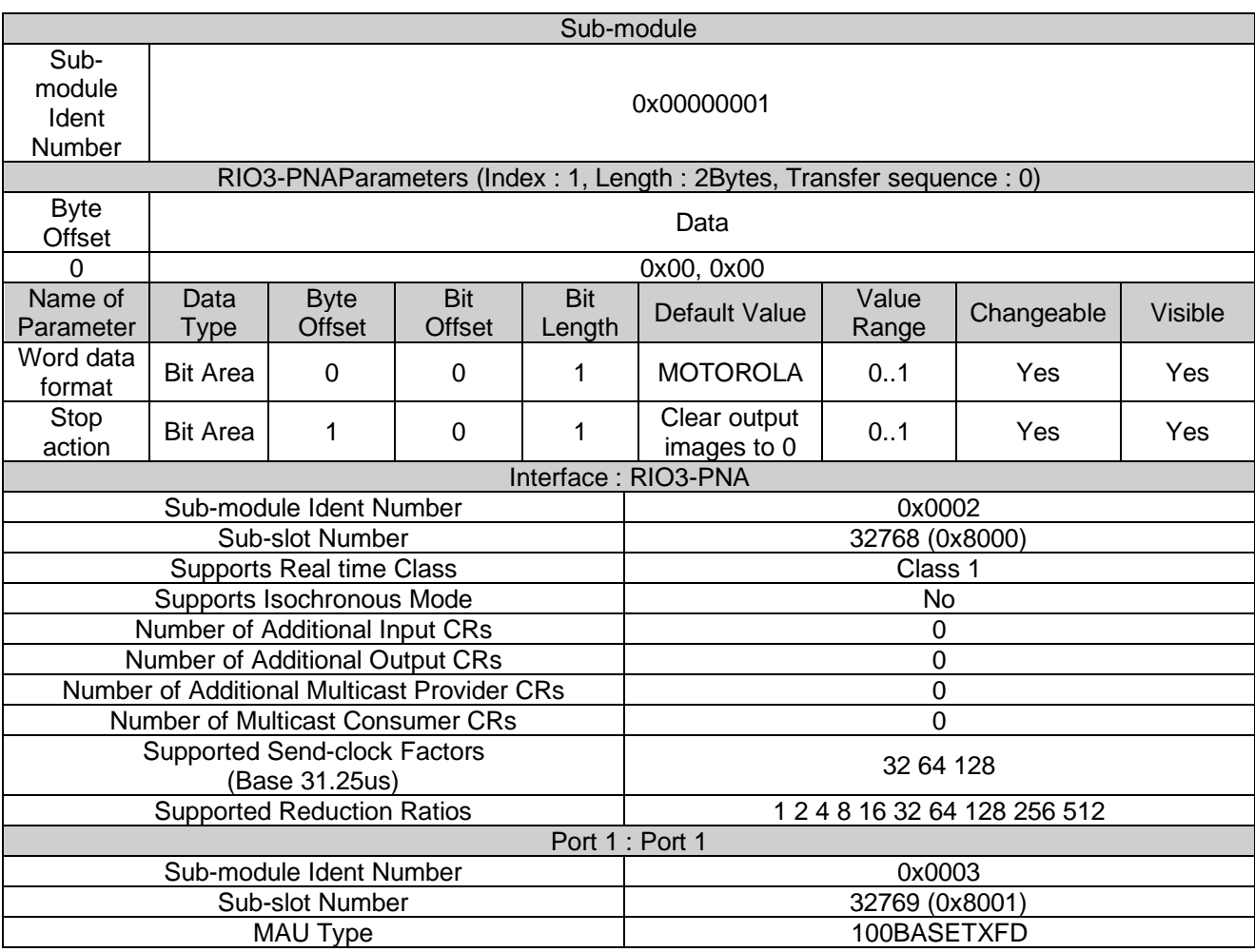

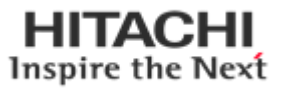

# <span id="page-32-1"></span><span id="page-32-0"></span>**9. TIA Portal V14 9.1. Import GSDML file**

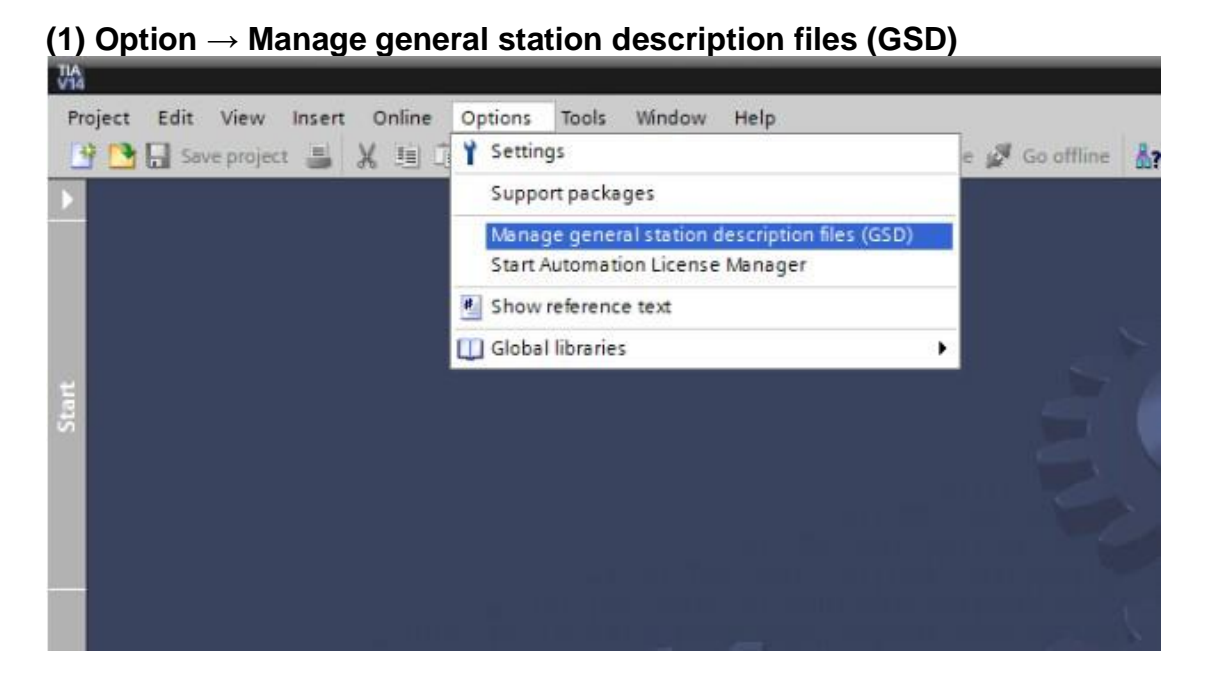

### **(2) Check GSDML file → Install**

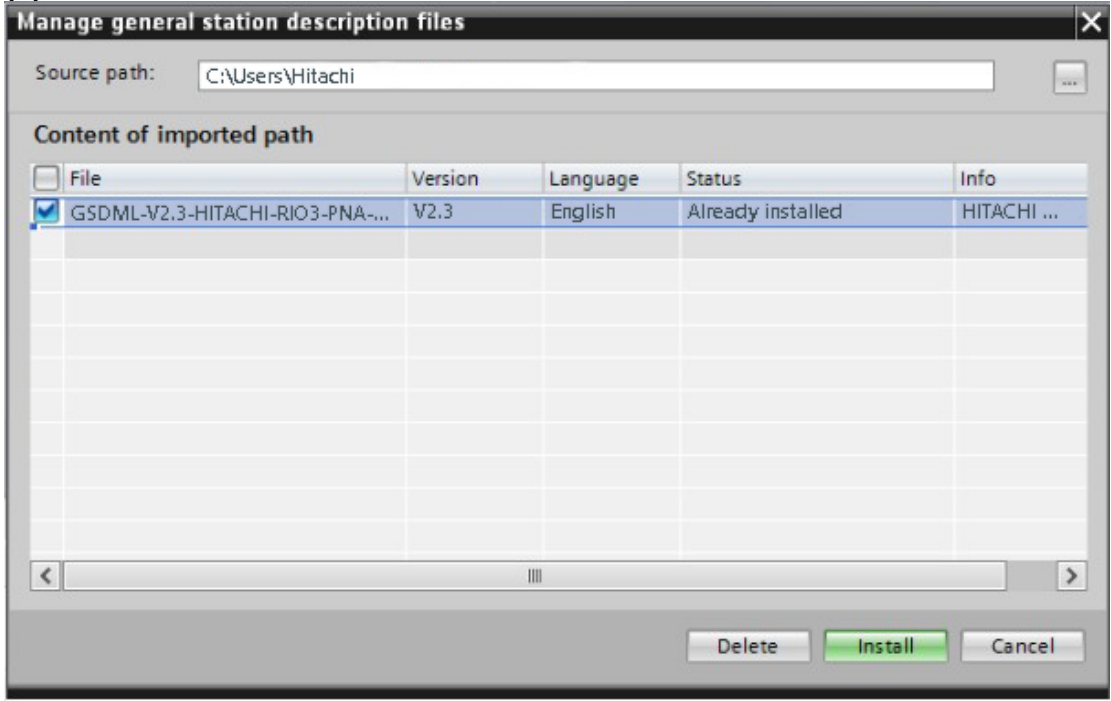

**HITACHI** Inspire the Next

# <span id="page-33-0"></span>**9.2. Hardware configuration setting**

#### **(1) Add new device**

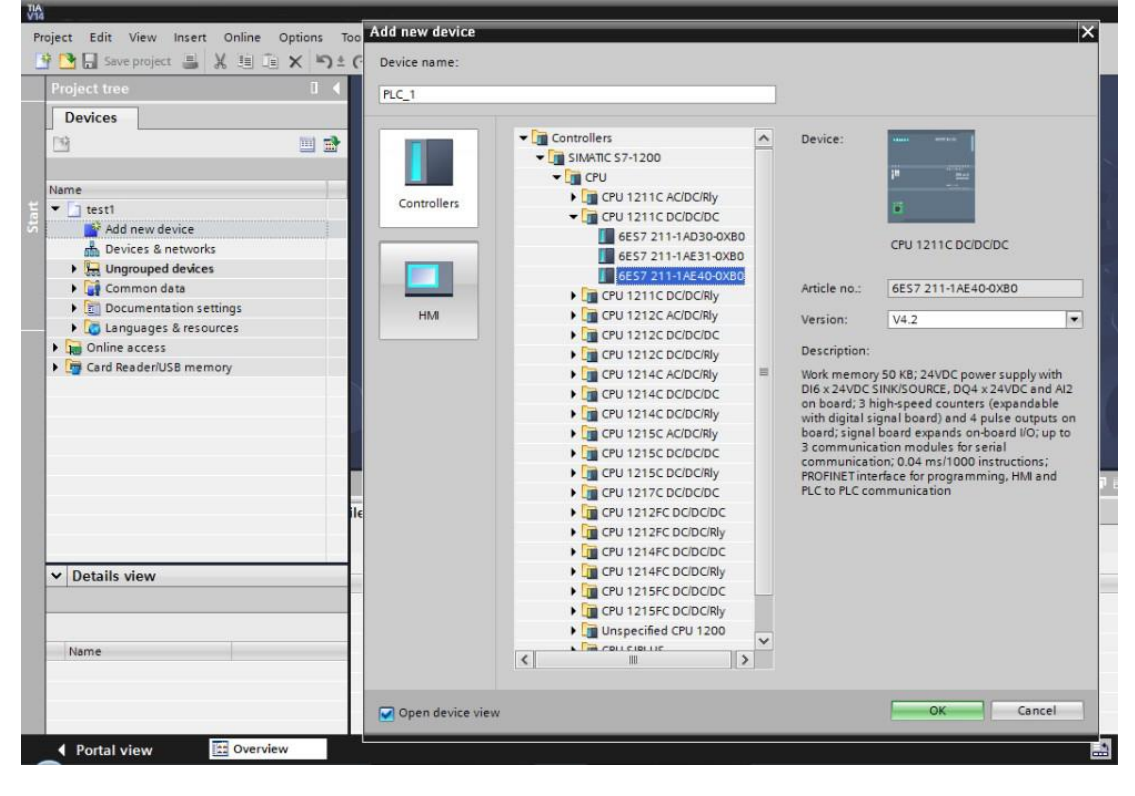

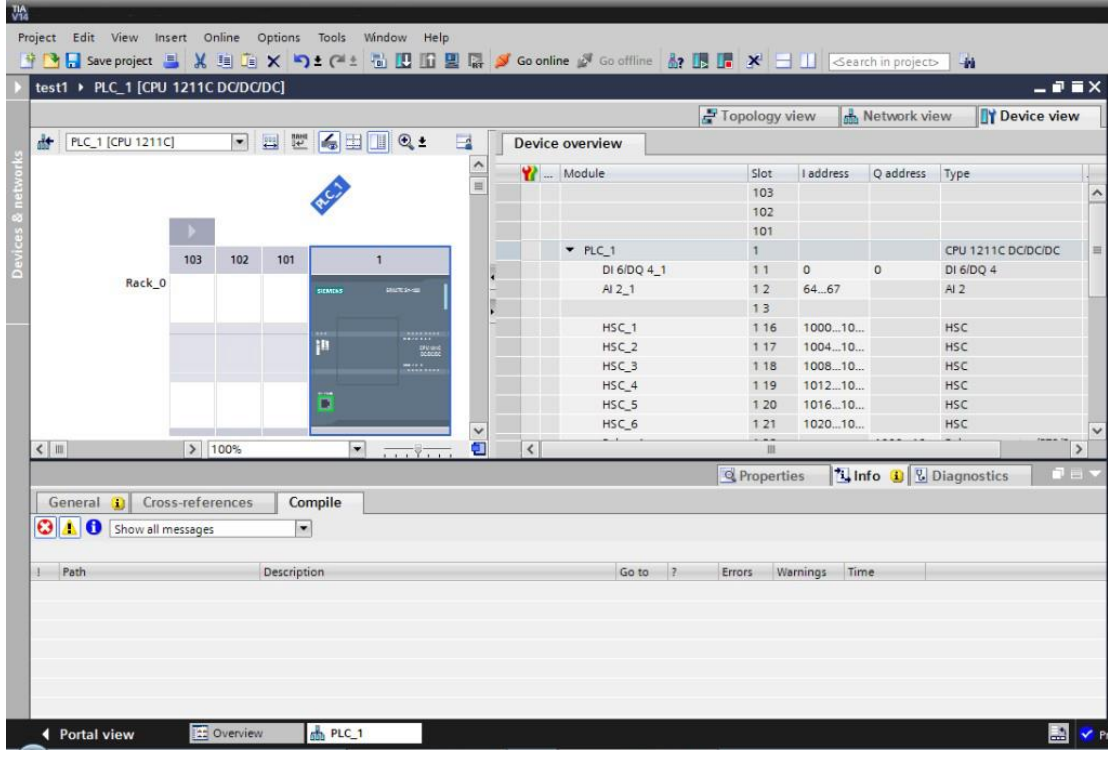

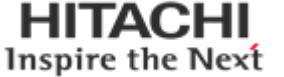

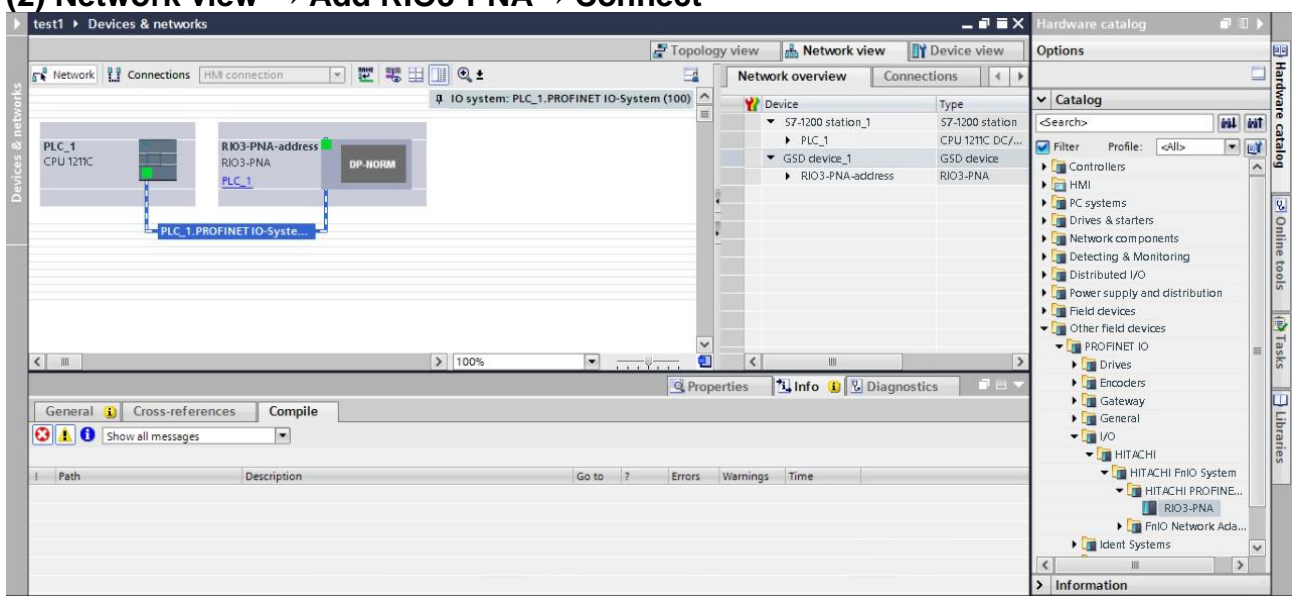

#### **(2) Network view → Add RIO3-PNA→ Connect**

### **(3) Change module name → Add I/O modules → Check IEC V2.2 LLDP**

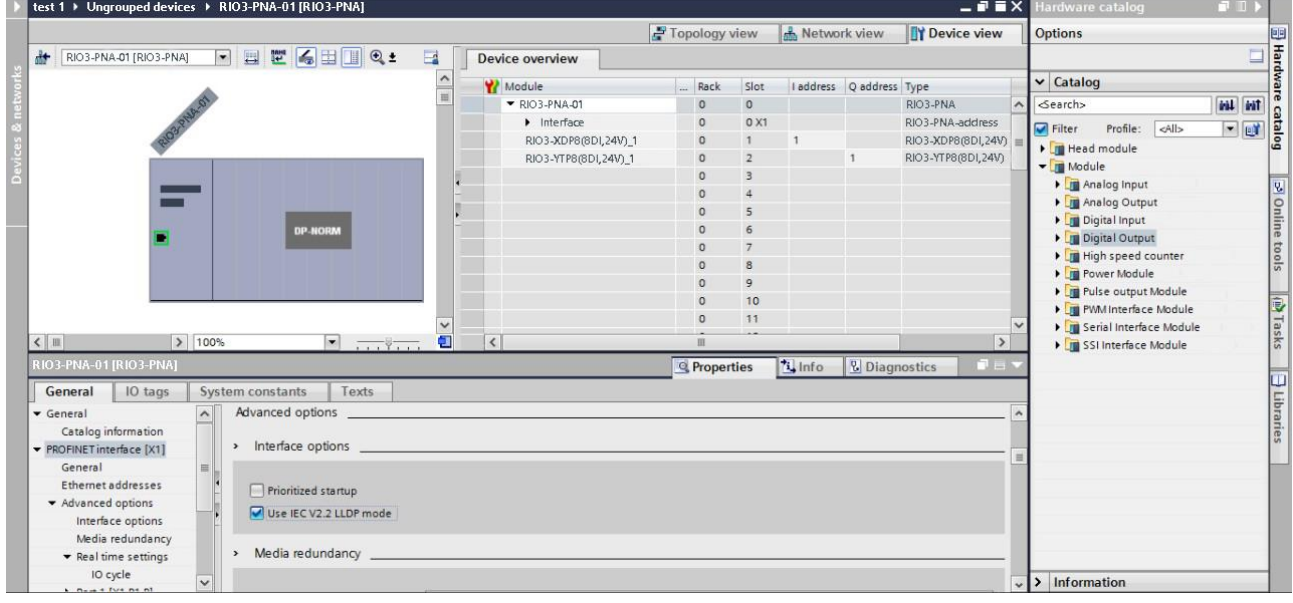

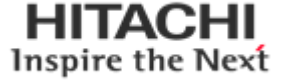

#### **(4) Download to device**

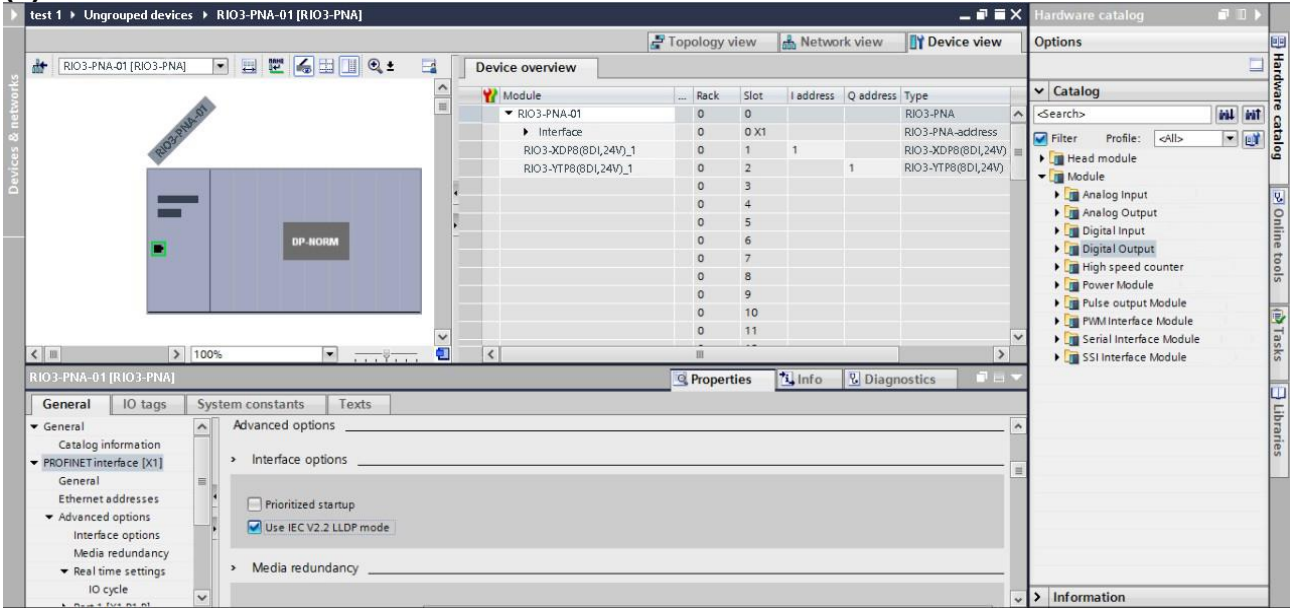

### <span id="page-35-0"></span>**9.3. I/O test**

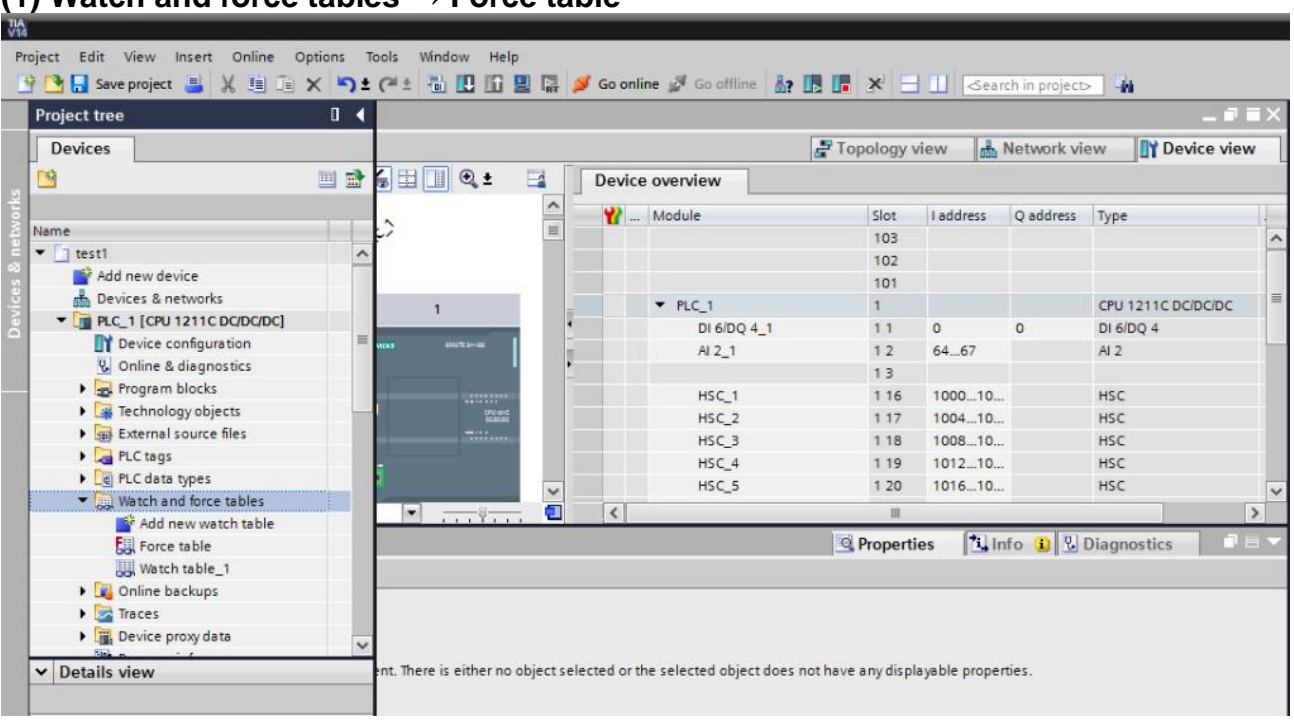

#### **(1) Watch and force tables → Force table**

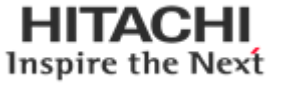

# **(2) Create new force table → Check 'F' → Force all** 200)  $\mathbb{P} \stackrel{\partial}{=} \mathbb{E} \left[ \begin{array}{cc} \mathbb{E} \left[ \begin{array}{cc} \mathbb{E} \left[ \begin{array}{cc} \mathbb{E} \left[ \begin{array}{cc} \mathbb{E} \left[ \begin{array}{cc} \mathbb{E} \left[ \begin{array}{cc} \mathbb{E} \left[ \begin{array}{cc} \mathbb{E} \left[ \begin{array}{ccc} \mathbb{E} \left[ \begin{array}{ccc} \mathbb{E} \left[ \begin{array}{ccc} \mathbb{E} \left[ \end{array} \right] \mathbb{E} \left[ \begin{array}{ccc} \mathbb{E} \left[ \begin{array}{$ The Contract Monitorvalue Forcevalue<br>
1 Mame Moddress Display format Monitorvalue Forcevalue<br>
2 cAdd news Hex  $\sqrt{98}$  16#FF  $\begin{array}{c} \mathbf{F} \\ \hline \hline \mathbf{M} \end{array}$ Comment  $\Box$

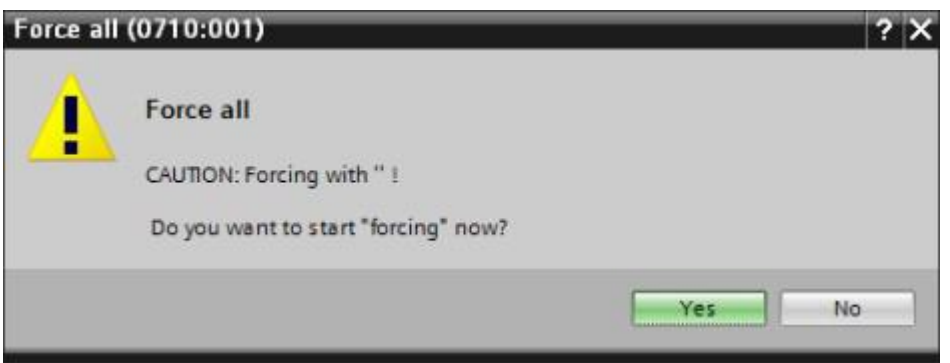

# **(3) Watch and force table → Watch table**

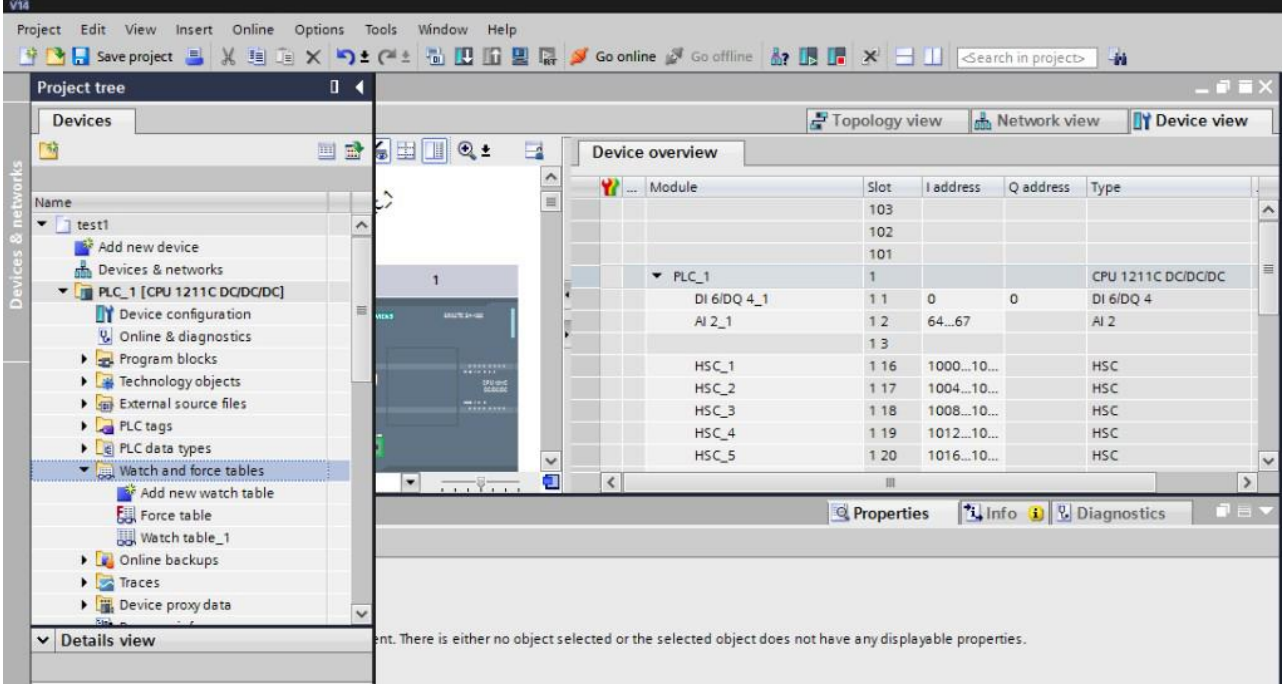

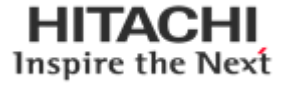

#### **(4) Create new watch table → Start monitoring**

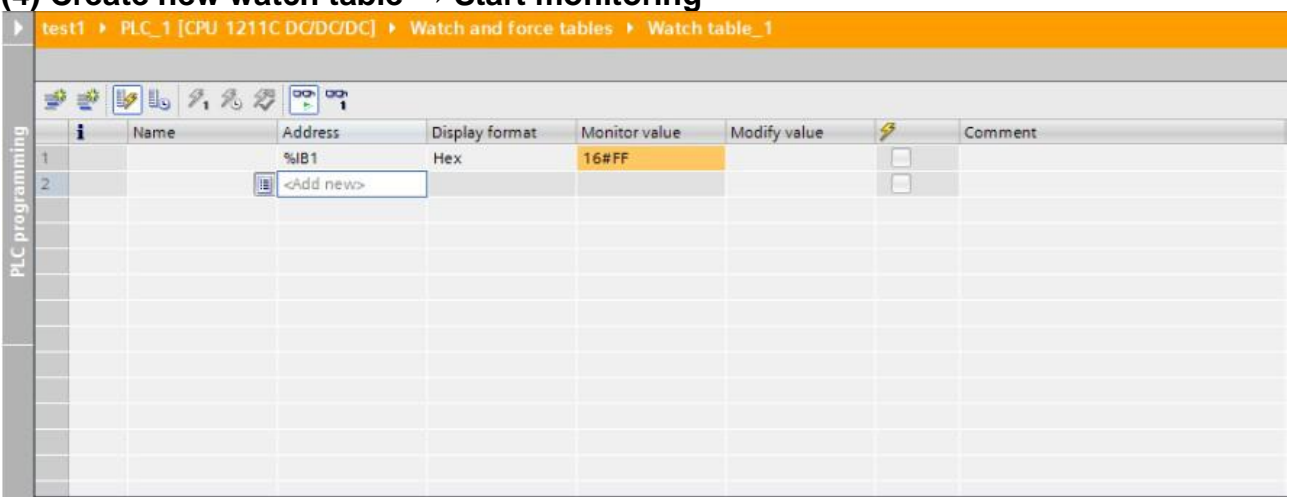

# <span id="page-37-0"></span>**9.4. Change I/O parameter**

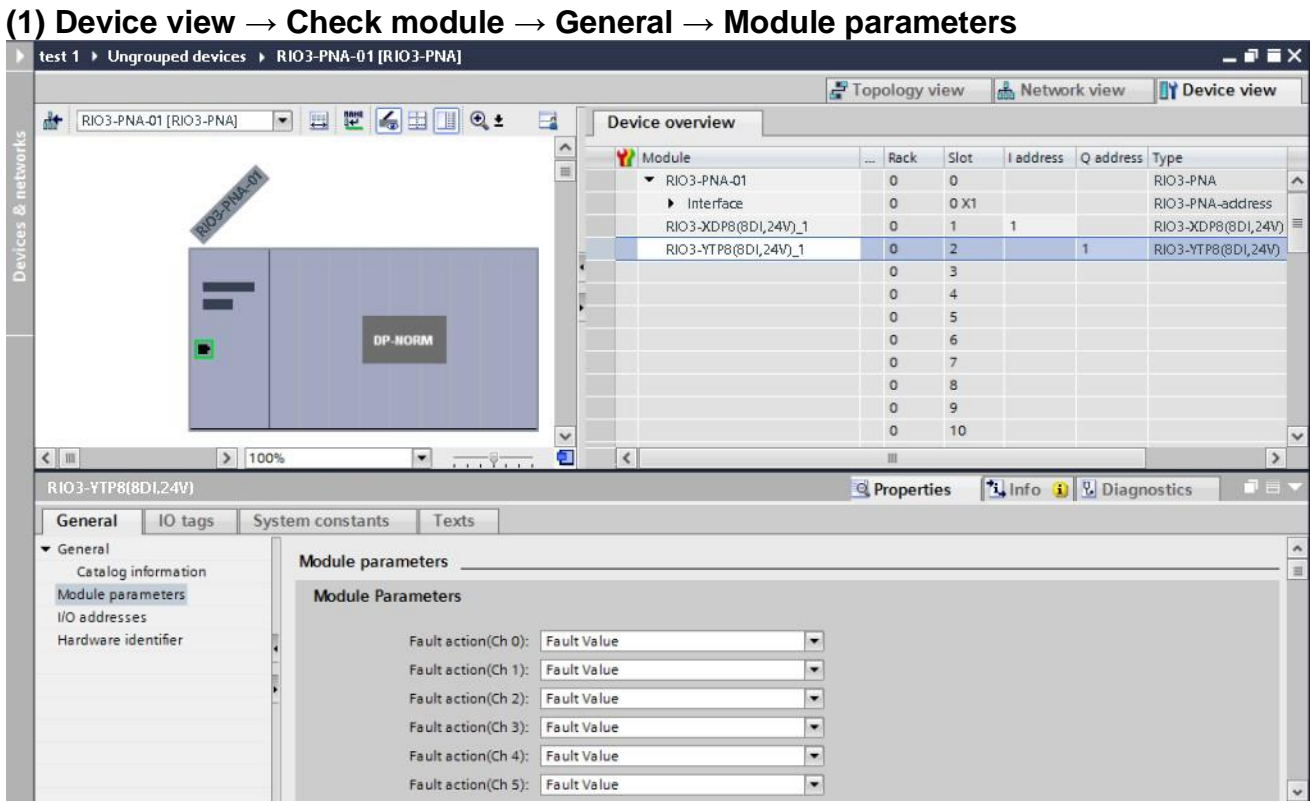

**(2) Download to device**

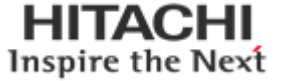

# <span id="page-38-1"></span><span id="page-38-0"></span>**10. Troubleshooting 10.1. How to diagnose by LED indicator**

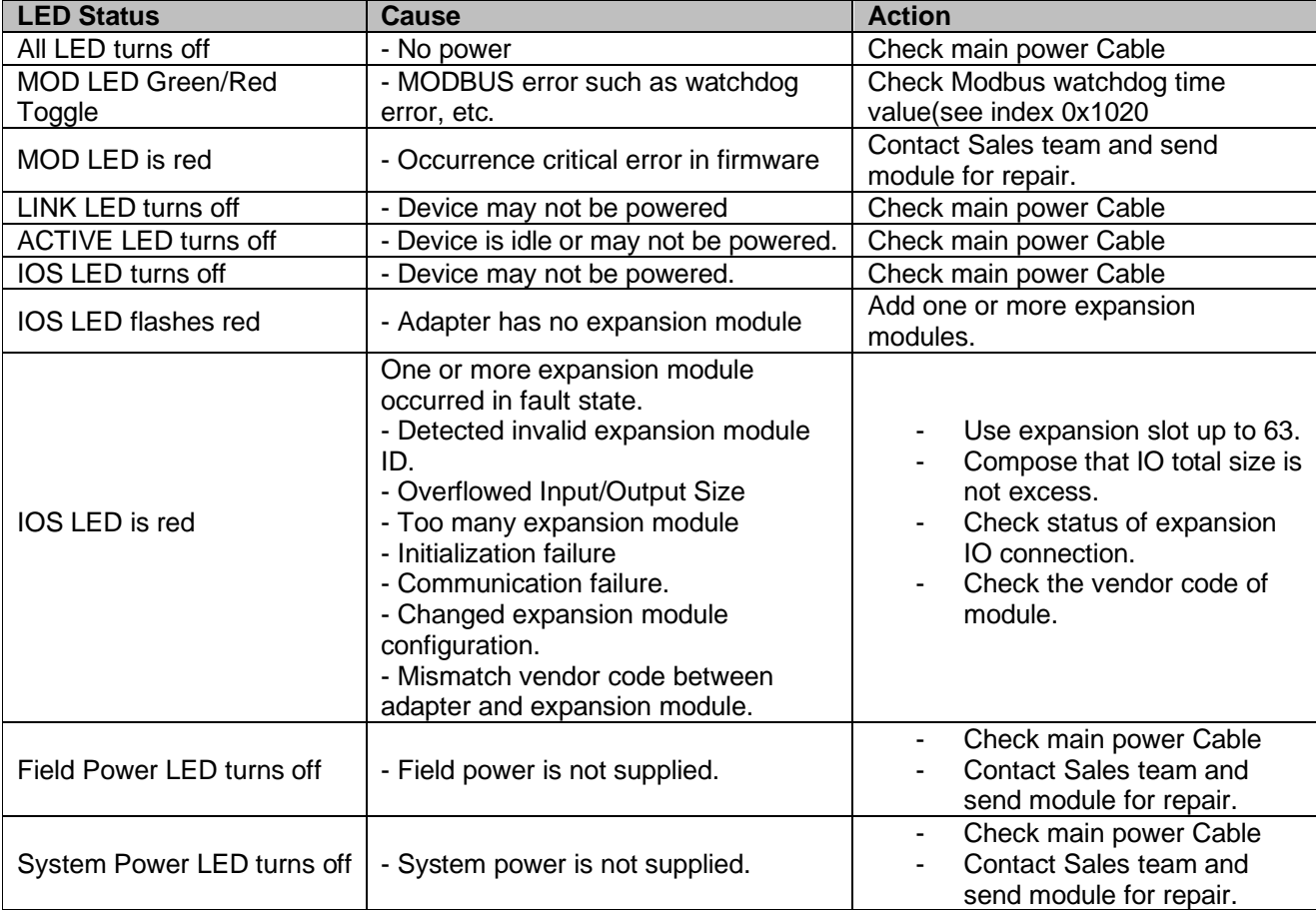

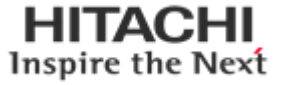

# <span id="page-39-1"></span><span id="page-39-0"></span>**APPENDIX A A.1. Product List**

Please refer the separate HX-RIO3 product list document

# <span id="page-39-2"></span>**A.2. Glossary**

- System Power : The power for starting up CPU.
- Field Power : The power for input and output line.
- EDS : Electronic Data Sheet.
- Sink : The method of in/output power supply if a device has no power source.
- Source : The method of in/output power supply if a device has the power source.

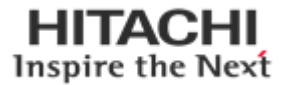